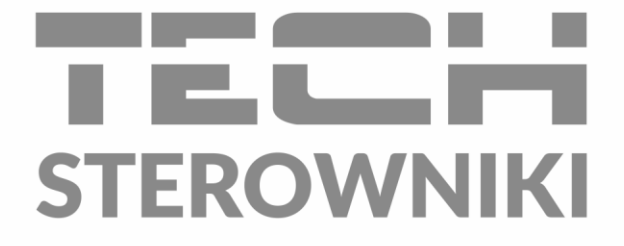

# **INSTRUKCJA OBSŁUGI** i-2 Plus OT

PL

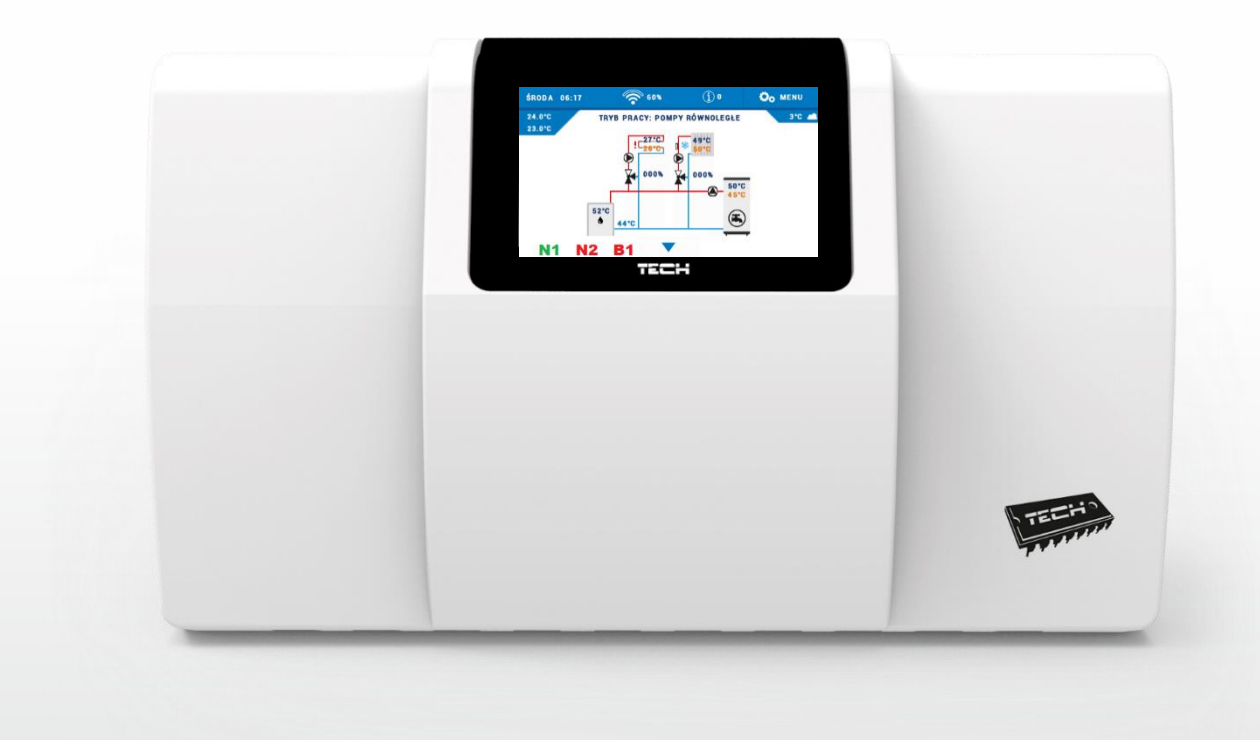

www.techsterowniki.pl

# SPIS TREŚCI

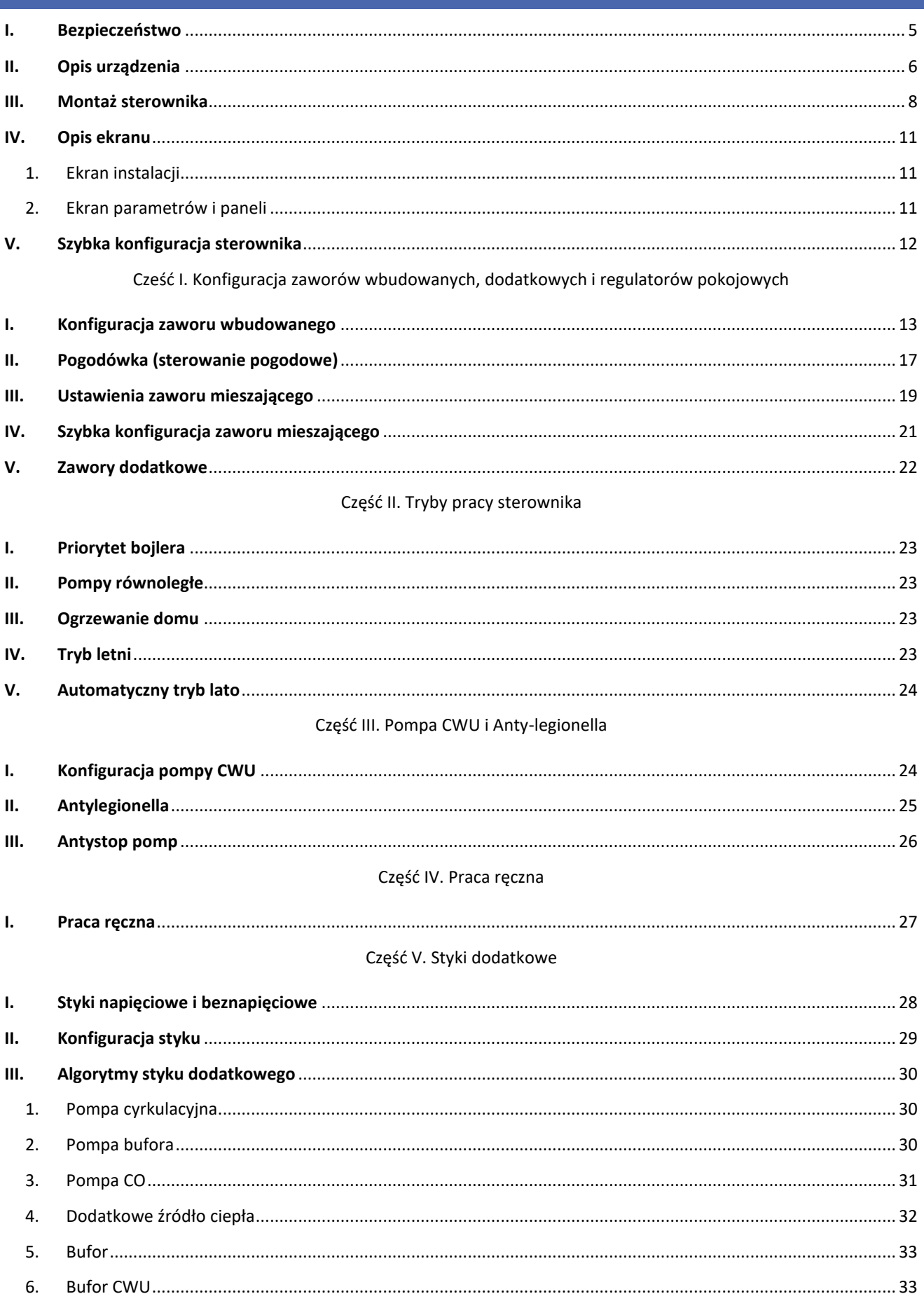

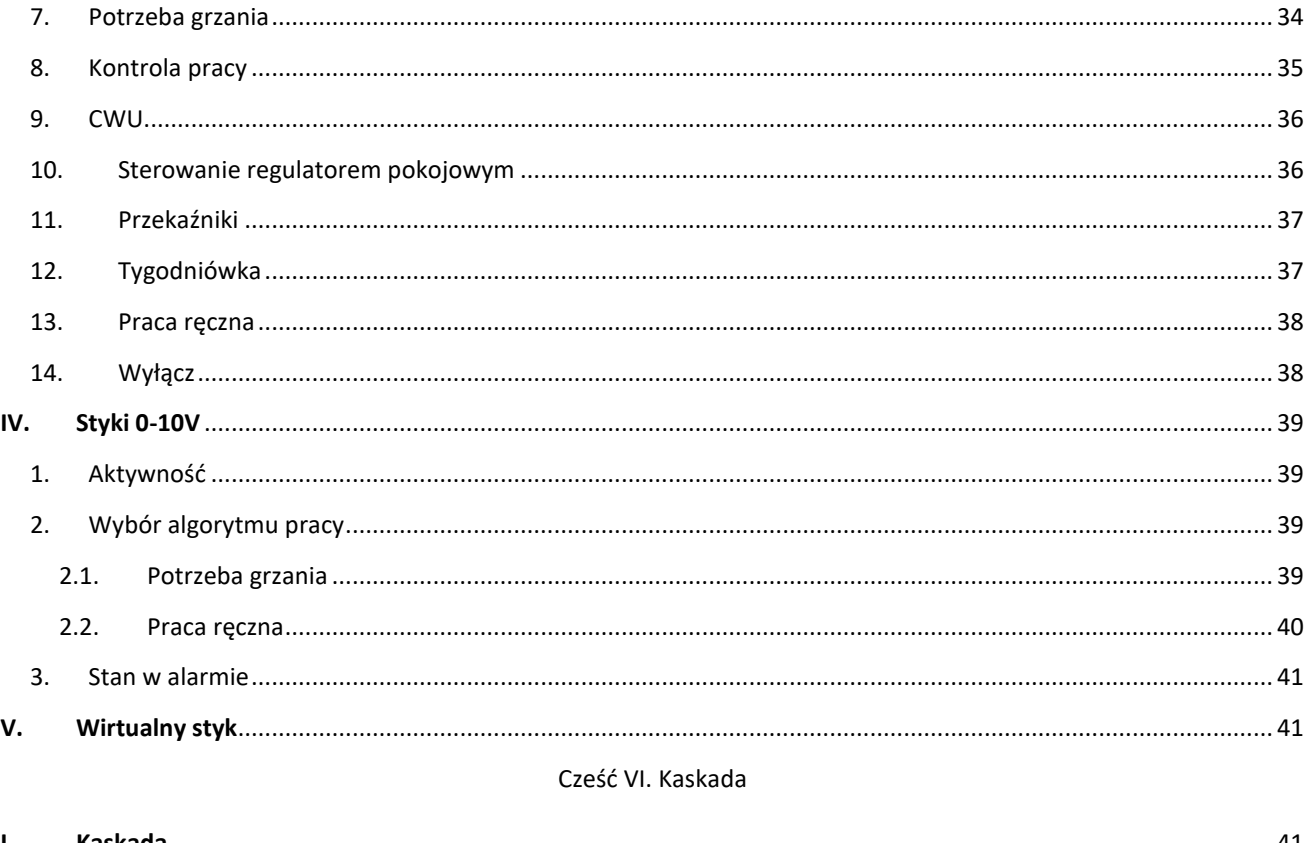

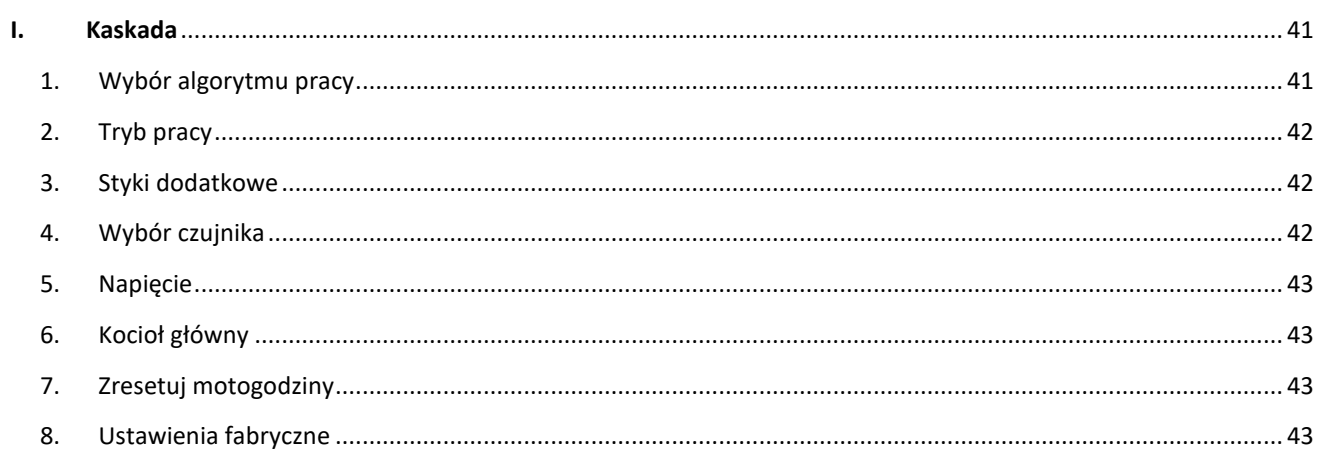

### Część VII. Moduł Ethernet

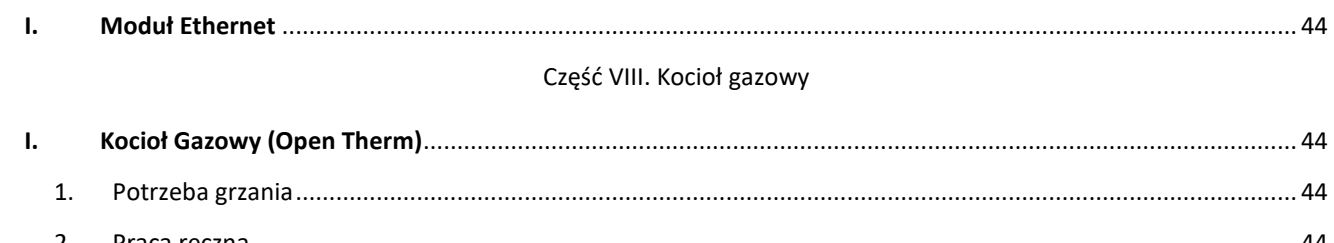

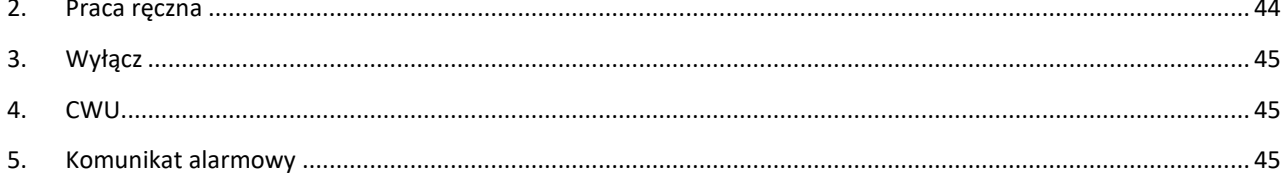

#### Część IX. Chłodzenie

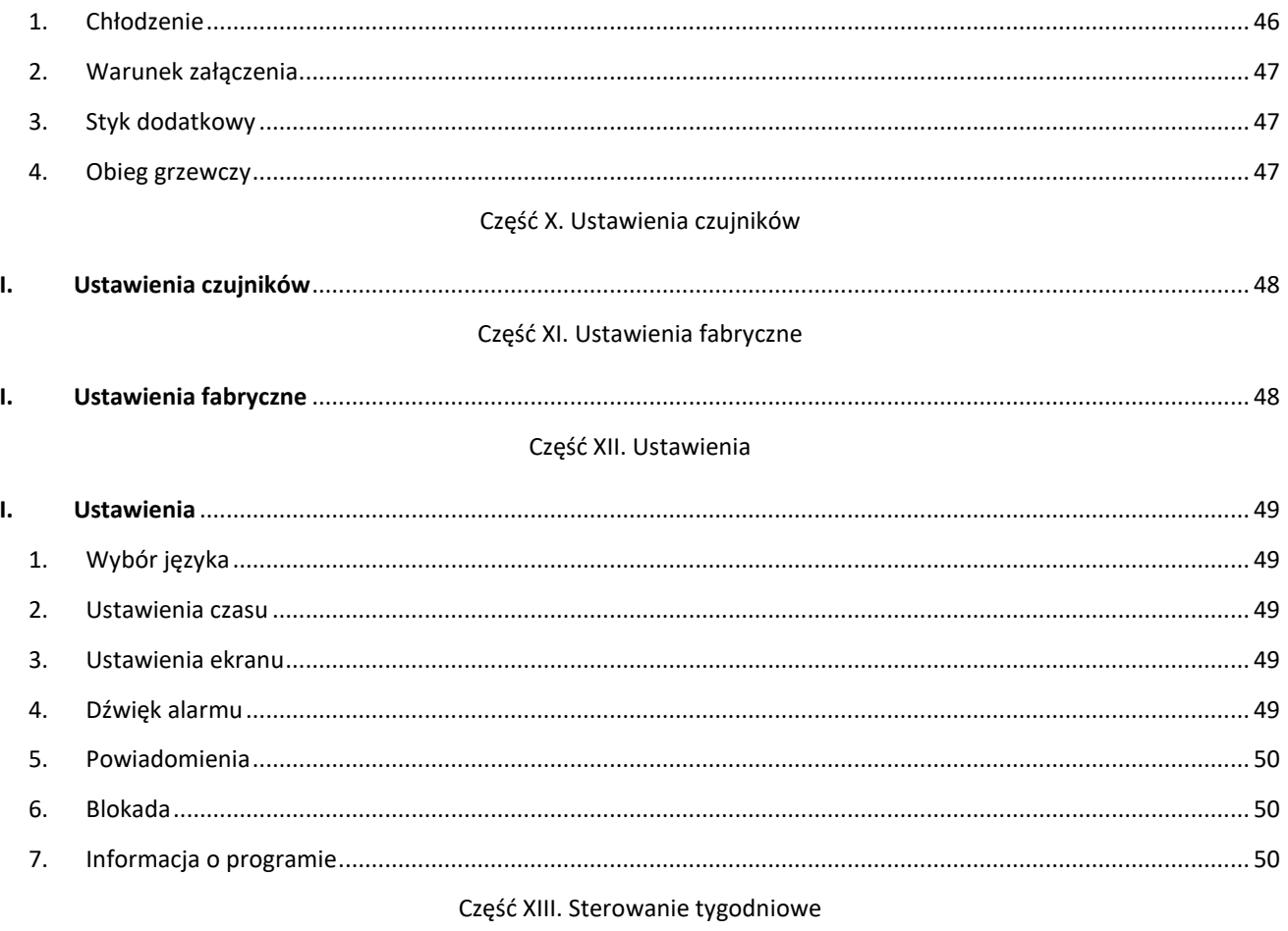

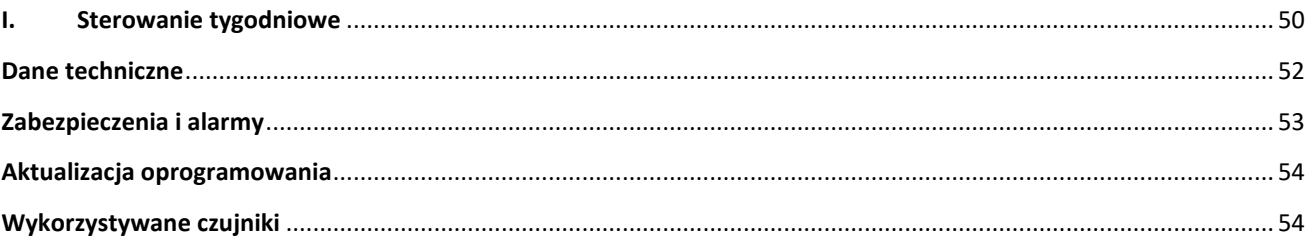

### <span id="page-4-0"></span>**I. BEZPIECZEŃSTWO**

Przed przystąpieniem do użytkowania urządzenia należy przeczytać uważnie poniższe przepisy. Nieprzestrzeganie tych instrukcji może być przyczyną obrażeń i uszkodzeń urządzenia. Niniejszą instrukcję należy starannie przechowywać. Aby uniknąć niepotrzebnych błędów i wypadków, należy upewnić się, że wszystkie osoby korzystające z urządzenia dokładnie zapoznały się z jego działaniem i funkcjami bezpieczeństwa. Proszę zachować instrukcję i upewnić się, że pozostanie z urządzeniem w przypadku jego przeniesienia. Dla bezpieczeństwa życia i mienia zachować środki ostrożności zgodne z wymienionymi w instrukcji użytkownika, gdyż producent nie ponosi odpowiedzialności za szkody spowodowane przez zaniedbanie.

#### **UWAGI**

 $\overline{\phantom{a}}$ 

- Urządzenie elektryczne pod napięciem. Przed dokonaniem jakichkolwiek czynności związanych z zasilaniem (podłączanie przewodów, instalacja urządzenia itd.) należy upewnić się, że urządzenie nie jest podłączone do sieci.
- Montażu powinna dokonać osoba posiadająca odpowiednie uprawnienia elektryczne.
- Przed uruchomieniem sterownika należy dokonać pomiaru rezystancji uziemienia silników elektrycznych, oraz pomiaru rezysatncji izolacji przewodów elektrycznych.
- Urządzenie nie jest przeznaczone do obsługi przez dzieci.
- Wyładowania atmosferyczne mogą uszkodzić sterownik, dlatego w czasie burzy należy wyłączyć go z sieci poprzez wyjęcie wtyczki sieciowej z gniazda.
- Sterownik nie może być wykorzystywany niezgodnie z jego przeznaczeniem.
- Przed sezonem grzewczym i w czasie jego trwania sprawdzić stan techniczny przewodów. Należy również sprawdzić mocowanie sterownika, oczyścić z kurzu i innych zanieczyszczeń.

Po zakończeniu redakcji instrukcji w dniu 06.09.2023 roku mogły nastąpić zmiany w wyszczególnionych w niej produktach. Producent zastrzega sobie prawo do dokonania zmian konstrukcji, czy odstępstw od ustalonej kolorystyki. Ilustracje mogą zawierać wyposażenie dodatkowe. Technologia druku może mieć wpływ na różnice w przedstawionych kolorach.

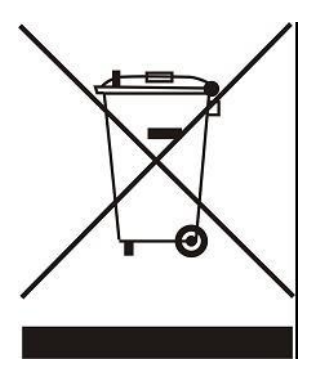

Dbałość o środowisko naturalne jest dla nas sprawą nadrzędną. Świadomość, że produkujemy urządzenia elektroniczne zobowiązuje nas do bezpiecznej dla natury utylizacji zużytych elementów i urządzeń elektronicznych. W związku z tym firma otrzymała numer rejestrowy nadany przez Głównego Inspektora Ochrony Środowiska. Symbol przekreślonego kosza na śmieci na produkcie oznacza, że produktu nie wolno wyrzucać do zwykłych pojemników na odpady. Segregując odpady przeznaczone do recyklingu pomagamy chronić środowisko naturalne. Obowiązkiem użytkownika jest przekazanie zużytego sprzętu do wyznaczonego punktu zbiórki w celu recyklingu odpadów powstałych ze sprzętu elektrycznego i elektronicznego.

### <span id="page-5-0"></span>**II. OPIS URZĄDZENIA**

Sterownik i-2 Plus OT jest urządzeniem wielofunkcyjnym przeznaczonym do obsługi instalacji centralnego ogrzewania.

Zasada działania sterownika instalacji opiera się na mieszaniu zasilającej ciepłej wody obiegowej, z wodą, która powraca z obiegu grzewczego, w celu ustawienia pożądanej temperatury i utrzymania jej przez cały czas na jednakowym poziomie.

Podłączona do obiegu każdego zaworu pompa ma pomóc w rozprowadzaniu wody w instalacji. Pompę powinno się montować za zaworem mieszającym, natomiast czujnik temperatury powinien zostać umieszczony za zaworem i za pompą, w celu jak najdokładniejszej kontroli temperatury na wyjściu zaworu.

Dzięki rozbudowanemu oprogramowaniu sterownik może realizować szereg funkcji:

- Płynne sterowanie dwoma zaworami mieszającymi.
- Sterowanie pompą CWU.
- Ochronę przed zbyt wysoką temperaturą wody w kotle oraz przed zbyt niską temperaturą wody powracającej do kotła.
- Sterowanie pogodowe.
- Sterowanie tygodniowe.
- Dwa wyjścia beznapięciowe konfigurowane.
- Dwa wyjścia napięciowe konfigurowane.
- Współpraca z dwoma regulatorami pokojowymi z komunikacją dwustanową.
- Możliwość zarejestrowania 3 regulatorów dedykowanych w komunikacji RS
- Współpraca z regulatorem pokojowym wyposażonym w komunikację RS.
- Możliwość podłączenia modułu ST- 505 Ethernet, ST-525 lub WiFi RS, które umożliwiają sterowanie funkcjami, oraz podgląd aktualnych parametrów za pomocą Internetu.
- Możliwość podłączenia dwóch dodatkowych modułów sterujących zaworami (np. i-1, i-1m) umożliwia obsługę dwóch dodatkowych zaworów.
- Możliwość sterowania kotłami za pomocą kaskady
- Dwa wyjścia 0-10V konfigurowane
- Komunikacja z kotłem gazowym Open Therm (OT)

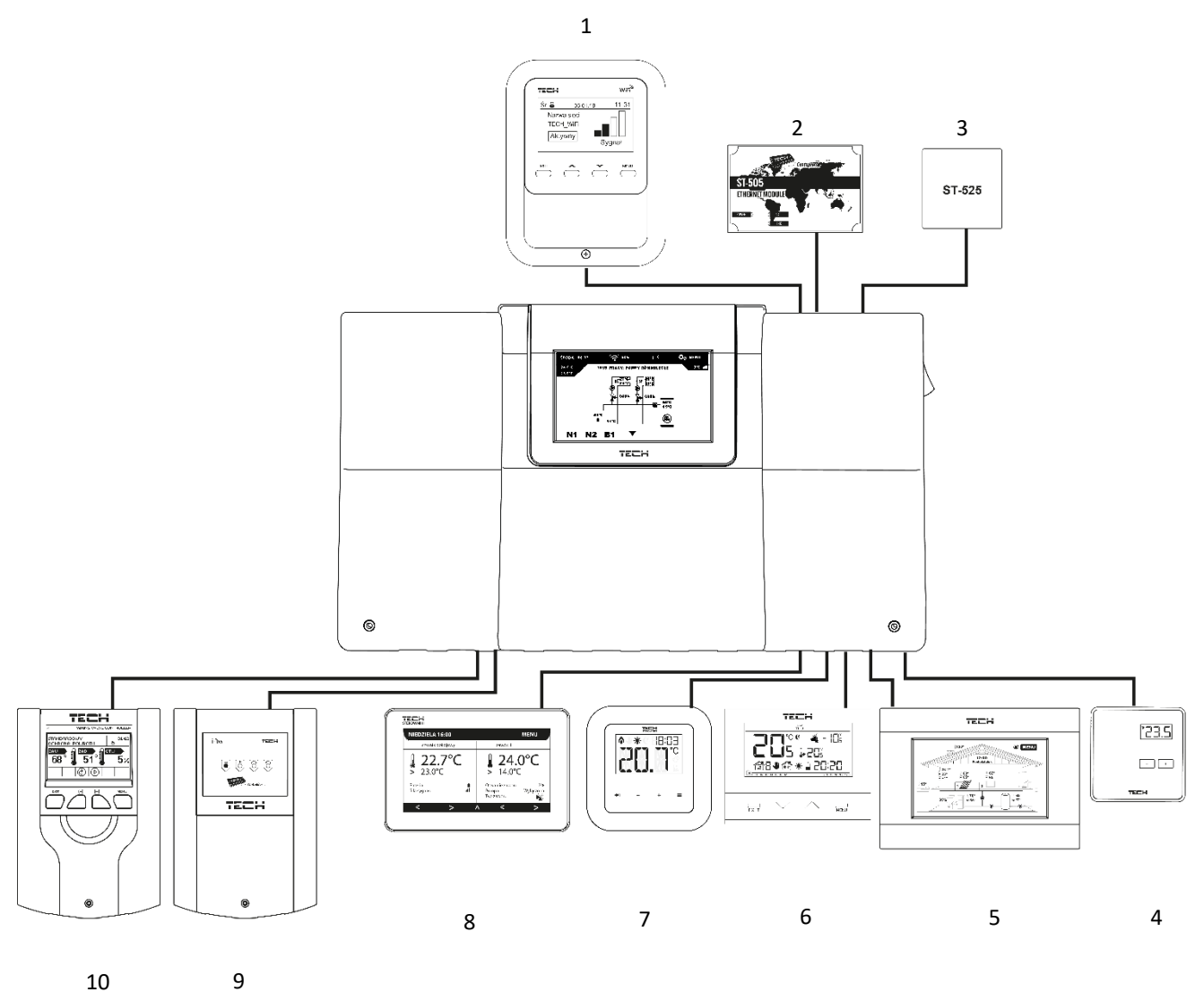

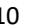

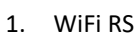

- 2. Moduł internetowy ST-505
- 3. Moduł internetowy ST-525
- 4. Regulator pokojowy ST-294v1
- 5. Regulator pokojowy ST-280
- 6. Regulator pokojowy ST-292
- 7. Regulator dedykowany RI-1
- 8. Regulator dedykowany RI-2
- 9. Moduł zaworu i-1m
- 10. Moduł zaworu i-1

# <span id="page-7-0"></span>**III. MONTAŻ STEROWNIKA**

Sterownik i-2 Plus OT powinien być montowany przez osobę z odpowiednimi kwalifikacjami. Regulator może być montowany jako urządzenie wolnostojące lub jako panel do montażu na ścianie.

#### **UWAGA**

Do wyjść sterujących pompami nie podłączać bezpośrednio pomp, w których producent wymaga zastosowania zewnętrznego wyłącznika głównego, bezpiecznika na zasilaniu lub dodatkowego wyłącznika różnicowo-prądowego selektywnego na prądy odkształcone.

Aby uniknąć uszkodzenia urządzenia, pomiędzy regulatorem a pompą należy zastosować dodatkowy układ zabezpieczający. Producent zaleca Adapter do pomp ZP-01, który należy zakupić osobno.

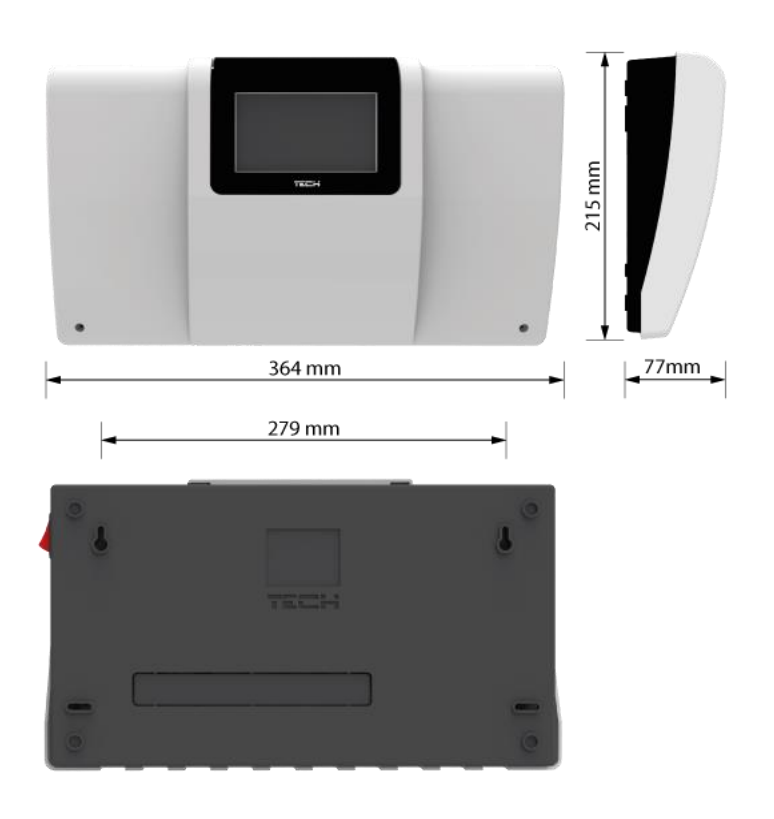

#### **OSTRZEŻENIE**

Niebezpieczeństwo dla życia w wyniku porażenia prądem elektrycznym na przyłączach pod napięciem. Przed pracami przy regulatorze należy odłączyć dopływ prądu i zabezpieczyć przed przypadkowym włączeniem.

Aby podłączyć przewody należy zdemontować pokrywę sterownika.

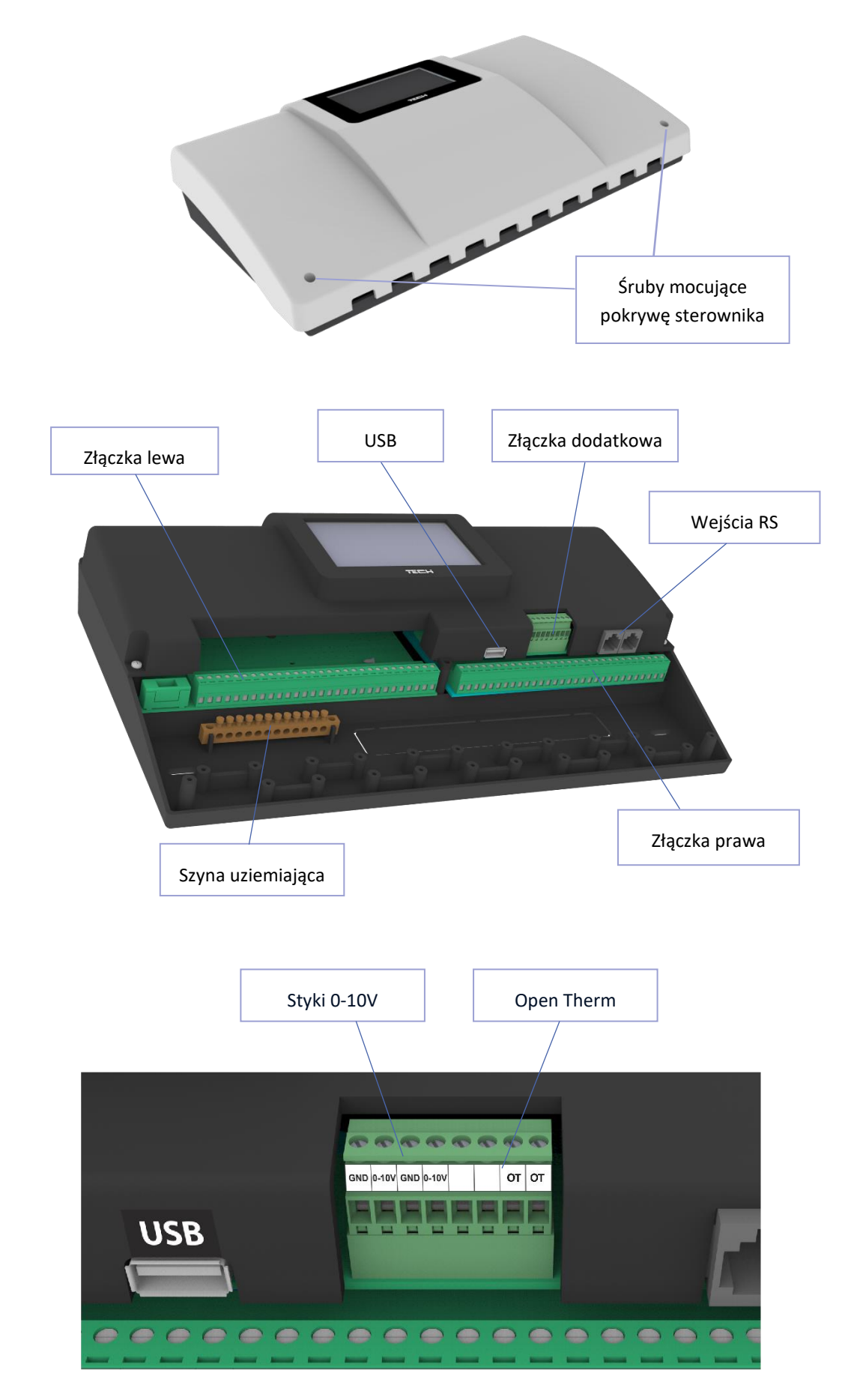

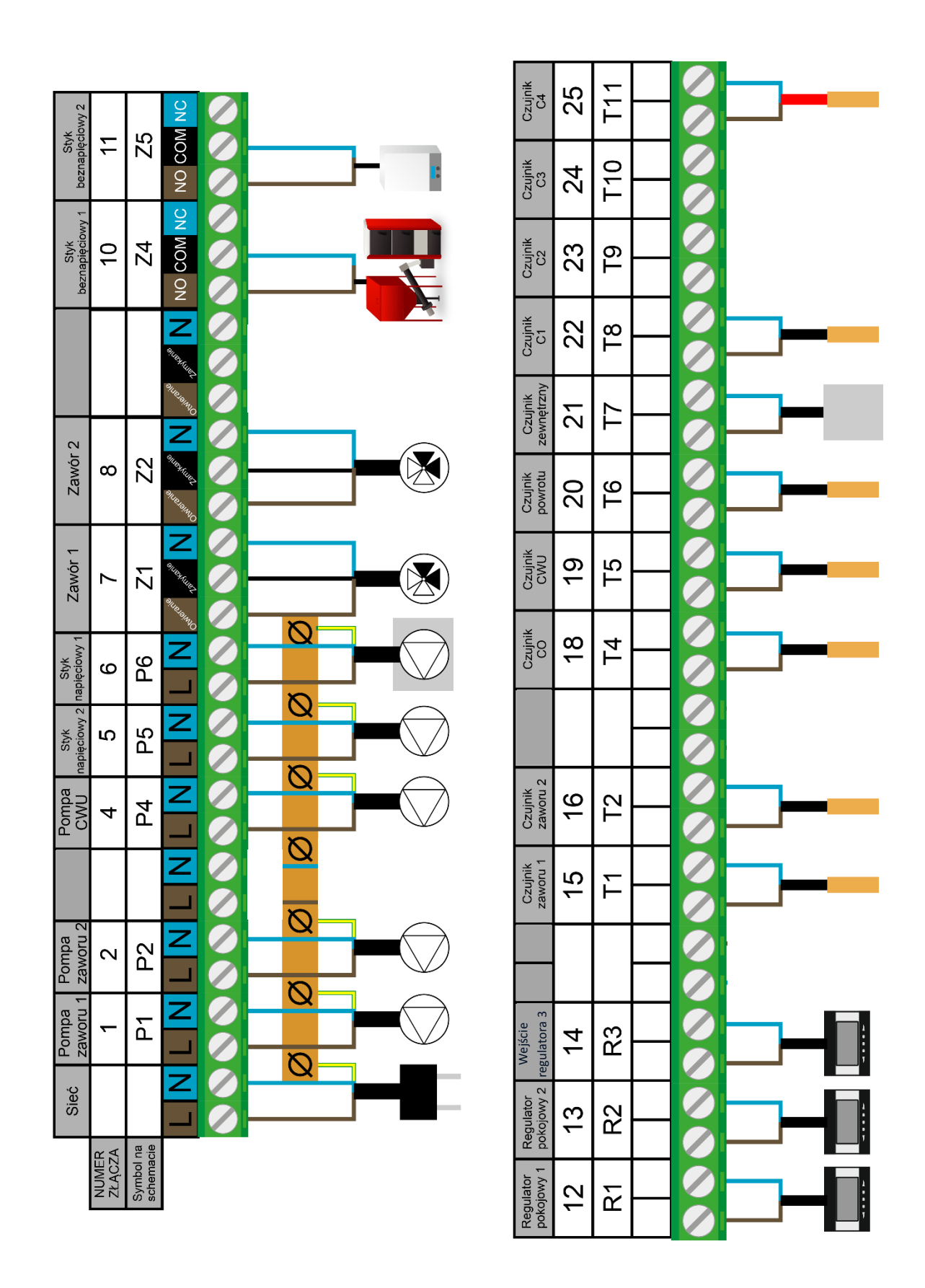

*Złącza, symbole a przykładowe wykorzystanie*

### <span id="page-10-0"></span>**IV. OPIS EKRANU**

Sterowanie odbywa się za pomocą ekranu dotykowego.

#### 1. EKRAN INSTALACJI

<span id="page-10-1"></span>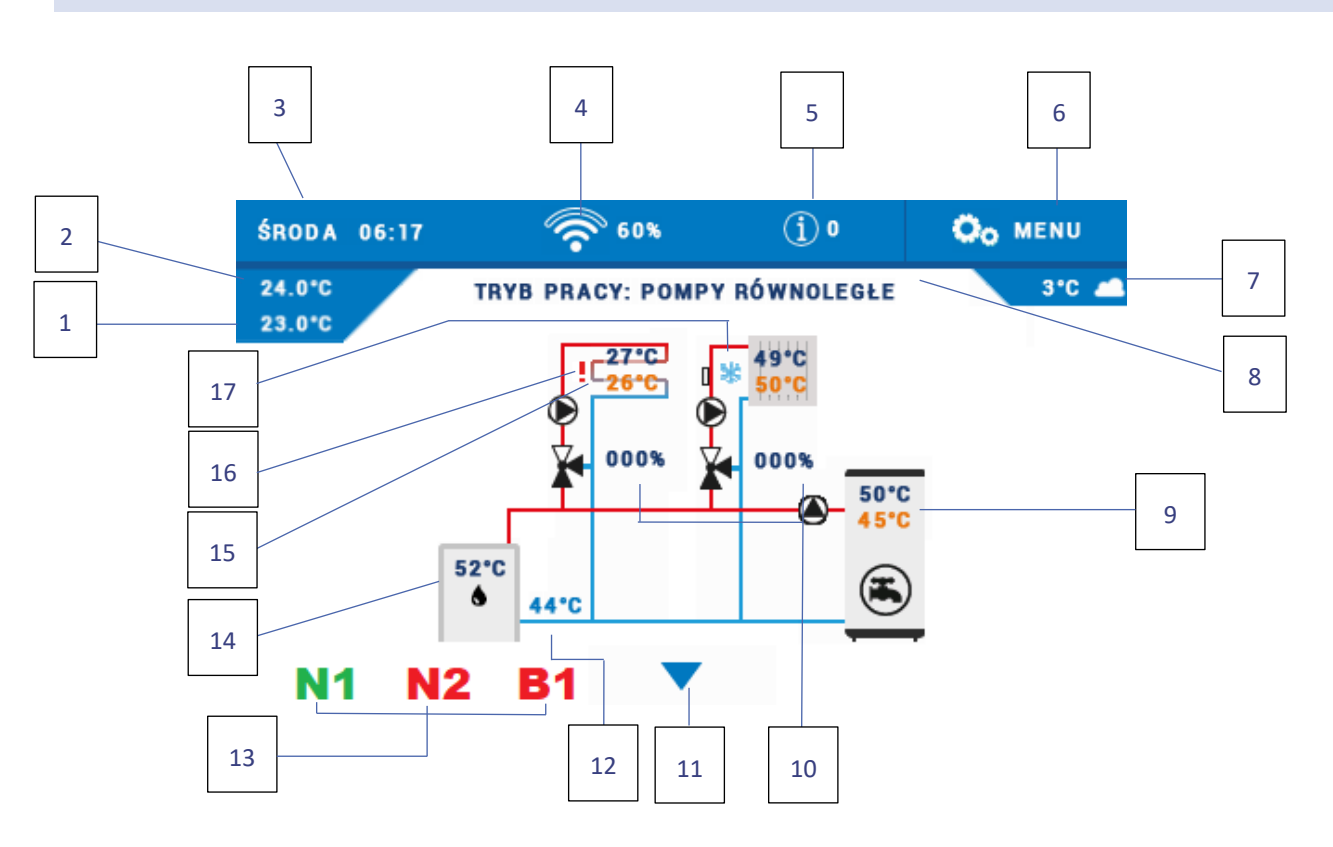

- 1. Temperatura zadana pokoju
- 2. Temperatura bieżąca pokoju
- 3. Aktualny dzień tygodnia i godzina
- 4. Siła sygnału Wi-Fi
- 5. Ikona powiadomień
- 6. Wejście do menu sterownika
- 7. Temperatura zewnętrzna
- 8. Aktywny tryb pracy
- 9. Temperatura zadana i bieżąca CWU
- 10. Stopień otwarcia zaworu [%]
- 11. Strzałka do przewijania widoku ekranu
- 12. Temperatura powrotu
- 13. Ikona aktywnego styku dodatkowego (N1, N2 – styki napięciowe, B1, B2 – styki beznapięciowe)
- 14. Odczyt temperatury z czujnika CO
- 15. Temperatura zadana i bieżąca obiegu grzewczego
- 16. Ikona wyłączonego obiegu
- 17. Ikona aktywnego typu chłodzenia na wybranym obiegu

#### <span id="page-10-2"></span>2. EKRAN PARAMETRÓW I PANELI

- **Ekran parametrów** spis stanów wszystkich aktywnych wejść i wyjść
- **Ekran paneli** podgląd parametrów poszczególnych aktywnych obiegów i algorytmów. Po kliknięciu w dany panel użytkownik zostanie przeniesiony do edycji jego parametrów.

### <span id="page-11-0"></span>**V. SZYBKA KONFIGURACJA STEROWNIKA**

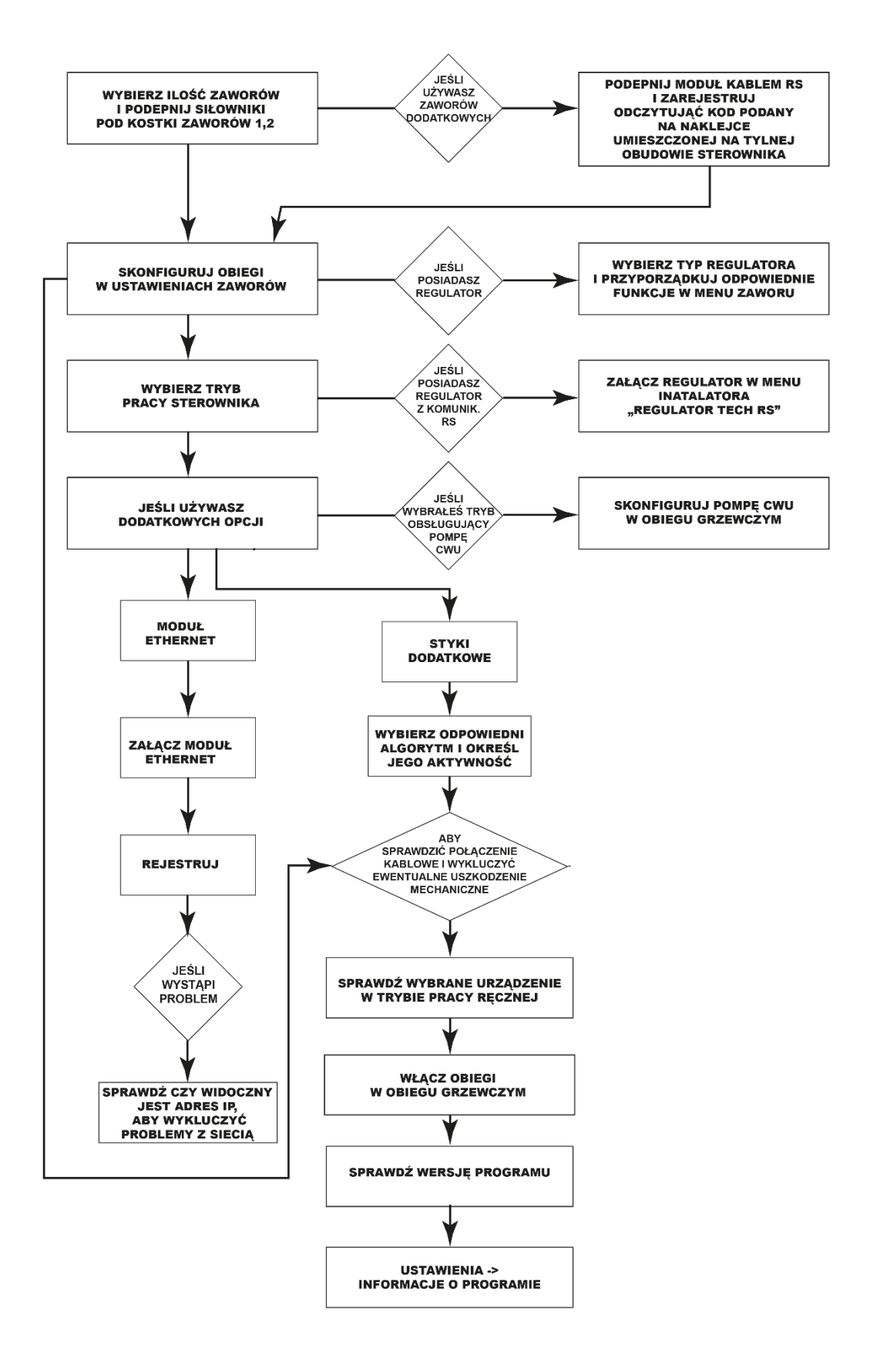

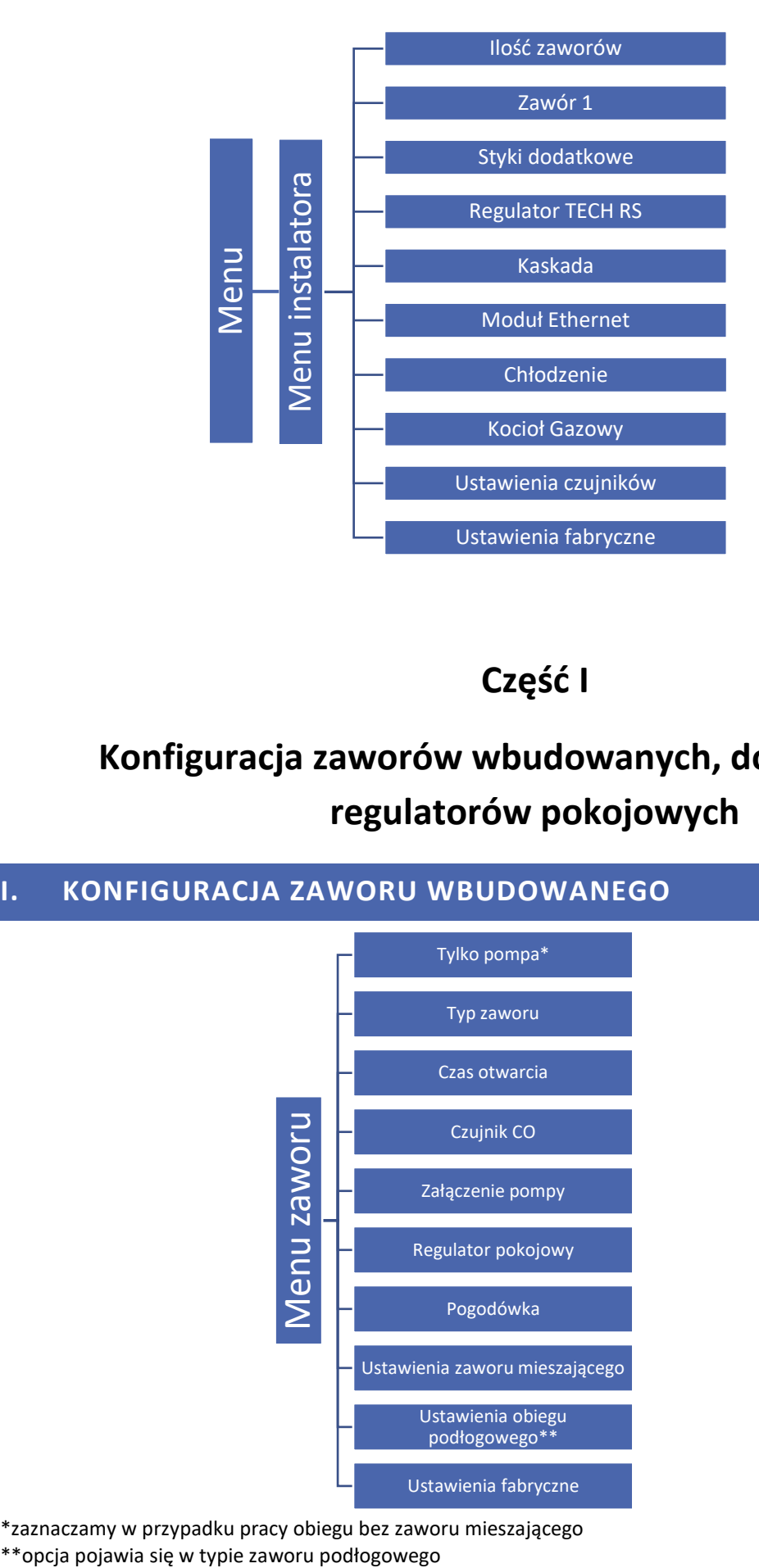

# **Część I**

# **Konfiguracja zaworów wbudowanych, dodatkowych i regulatorów pokojowych**

# <span id="page-12-0"></span>**I. KONFIGURACJA ZAWORU WBUDOWANEGO**

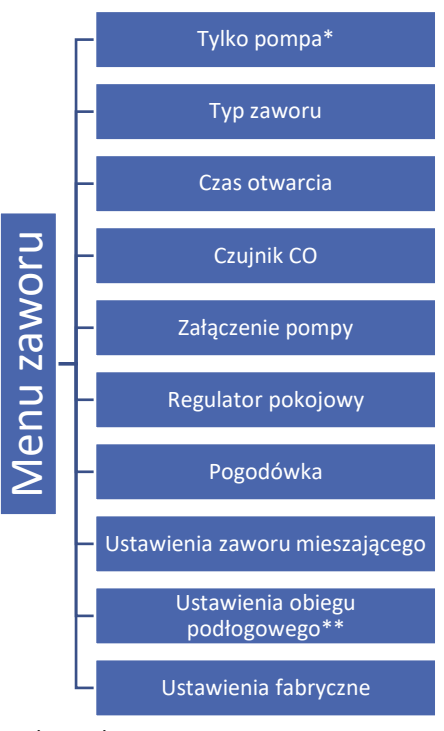

\*zaznaczamy w przypadku pracy obiegu bez zaworu mieszającego

- 1. Wejdź do menu instalatora
- 2. Wybierz ilość potrzebnych zaworów
- 3. Skonfiguruj jeden z nich wybierając opcję "Zawór 1"
- 4. Wybierz typ zaworu spośród: Zawór CO, Zawór podłogowy, Ochrona powrotu, Basen, Wentylacja. Zasada działania typów zaworów: Basen i Wentylacja jest taka sama jak Zaworu CO. Zmienia się tylko grafika na ekranie instalcji.
	- **CO** ustawiamy, gdy chcemy regulować temperaturę obiegu CO za pomocą czujnika zaworu. Czujnik zaworu umieścić należy za zaworem mieszającym w rurze zasilającej.
	- **PODŁOGOWY** ustawiamy, gdy chcemy regulować temperaturę na obiegu ogrzewania podłogowego. Typ podłogowy zabezpiecza instalację podłogową przed niebezpiecznymi temperaturami. Jeśli rodzaj zaworu jest ustawiony jako CO, a zostanie on podłączony do instalacji podłogowej, to może grozić to zniszczeniem delikatnej instalacji podłogowej.
	- **OCHRONA POWROTU**  ustawiamy, gdy chcemy regulować temperaturę na powrocie naszej instalacji za pomocą czujnika powrotu. W tym typie zaworu aktywne są tylko czujniki powrotu oraz kotła. Czujnika zaworu nie podpina się do sterownika. W tej konfiguracji zawór ochrania priorytetowo powrót kotła przed niską temperaturą, a jeśli wybrana jest funkcja ochrony kotła, to ochrania również kocioł przed przegrzaniem. Jeśli zawór jest zamknięty (0% otwarcia), to woda przepływa tylko w krótkim obiegu, natomiast pełne otwarcie zaworu (100%) oznacza, że krótki obieg jest zamknięty i woda przepływa przez cały układ grzewczy.
	- **BASEN**  po ustawieniu typu zaworu *Basen* pojawi się opcja *Tryb letni.* Po wybraniu tej opcji zawór będzie pracował w trybie letnim.

#### **UWAGA**

Jeśli ochrona kotła jest włączona, to temperatura CO nie wpływa na otwarcie zaworu. W ekstremalnych przypadkach może dojść do przegrzania kotła, więc zaleca się skonfigurowanie ustawień ochrony kotła.

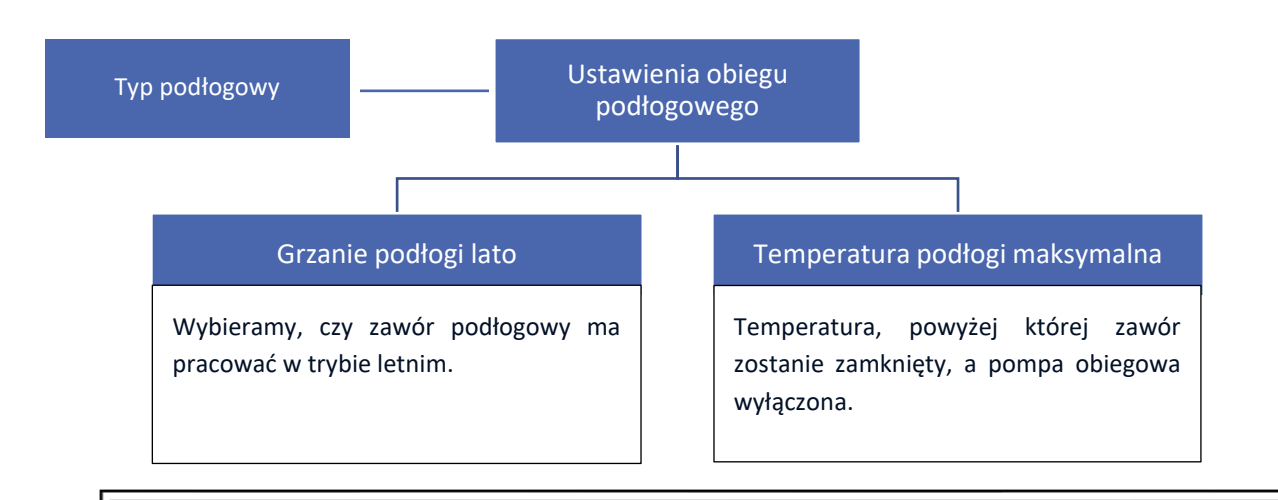

#### **UWAGA**

Jeśli wybrany typ zaworu różni się od zaworu na instalacji istnieje ryzyko uszkodzenia całego systemu instalacji.

#### **UWAGA**

Sterownik może obsłużyć dwa zawory wbudowane oraz dwa zawory dodatkowe.

5. Ustaw czas otwarcia

Czas otwarcia to parametr określający czas, jaki jest potrzebny siłownikowi zaworu, aby otworzyć zawór od pozycji 0% do 100%. Czas otwarcia CO powinien być przepisany z tabliczki znamionowej siłownika do zaworu.

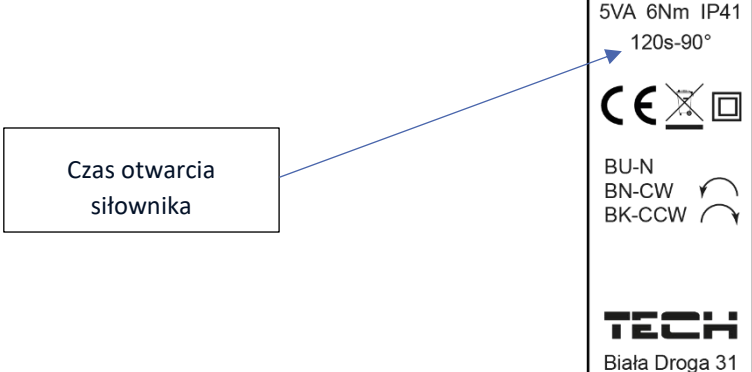

**STZ-120** 12141314 230V~50-60Hz

34-122 Wieprz

6. Wybierz czujnik CO

Czujnik, który wybierzesz, będzie pełnił funkcję czujnika CO. Odczyt z wybranego czujnika decyduje o załączeniu pompy zaworu przy aktywnej funkcji załączania pompy powyżej progu.

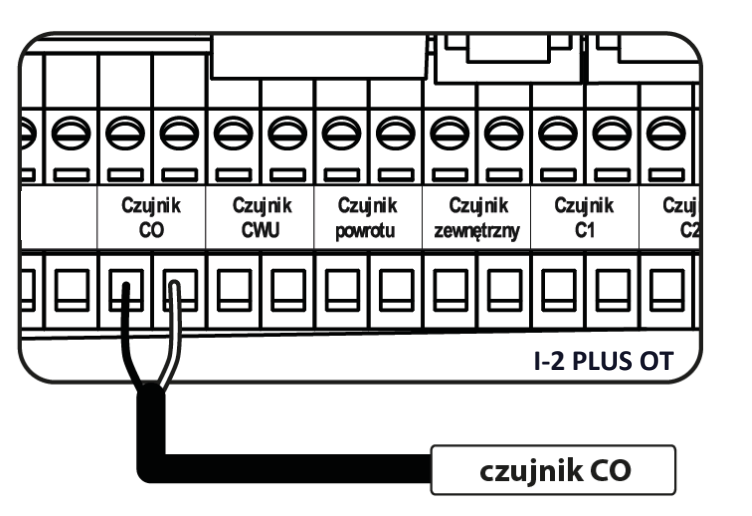

#### **UWAGA**

Jeśli czujnik CO nie zostanie podłączony, a "Ochrona kotła" jest włączona, sterownik poinformuje użytkownika o jego braku za pomocą alarmu.

*Podłączenie czujnika CO*

7. Włącz pompę obiegową

Tryby pracy:

- Zawsze wyłączona pompa jest wyłączona na stałe, a urządzenie steruje tylko pracą zaworu.
- Zawsze załączona pompa pracuje przez cały czas niezależnie od temperatury źródła ciepła i zaworu.
- Załączona powyżej progu pompa załącza się powyżej ustawionej temperatury załączenia. Zakres regulacji: od 10°C do 80 °C.
- Zamykanie poniżej progu temperatury zawór zamknie się poniżej temperatury ustawionej w opcji "załączona powyżej progu". Wskutek tego, pompa obiegu zostanie wyłączona.
- Praca pompy otwarcie 0% po załączeniu tej funkcji pompa zaworu będzie pracowała nawet, gdy zawór jest całkowicie zamknięty, czyli ma 0% otwarcia.
- 8. Wybierz jeden z regulatorów w opcji "Regulator pokojowy" (opcjonalnie). Po wybraniu tej funkcji określ typ regulatora (regulator standard, Regulator TECH RS).

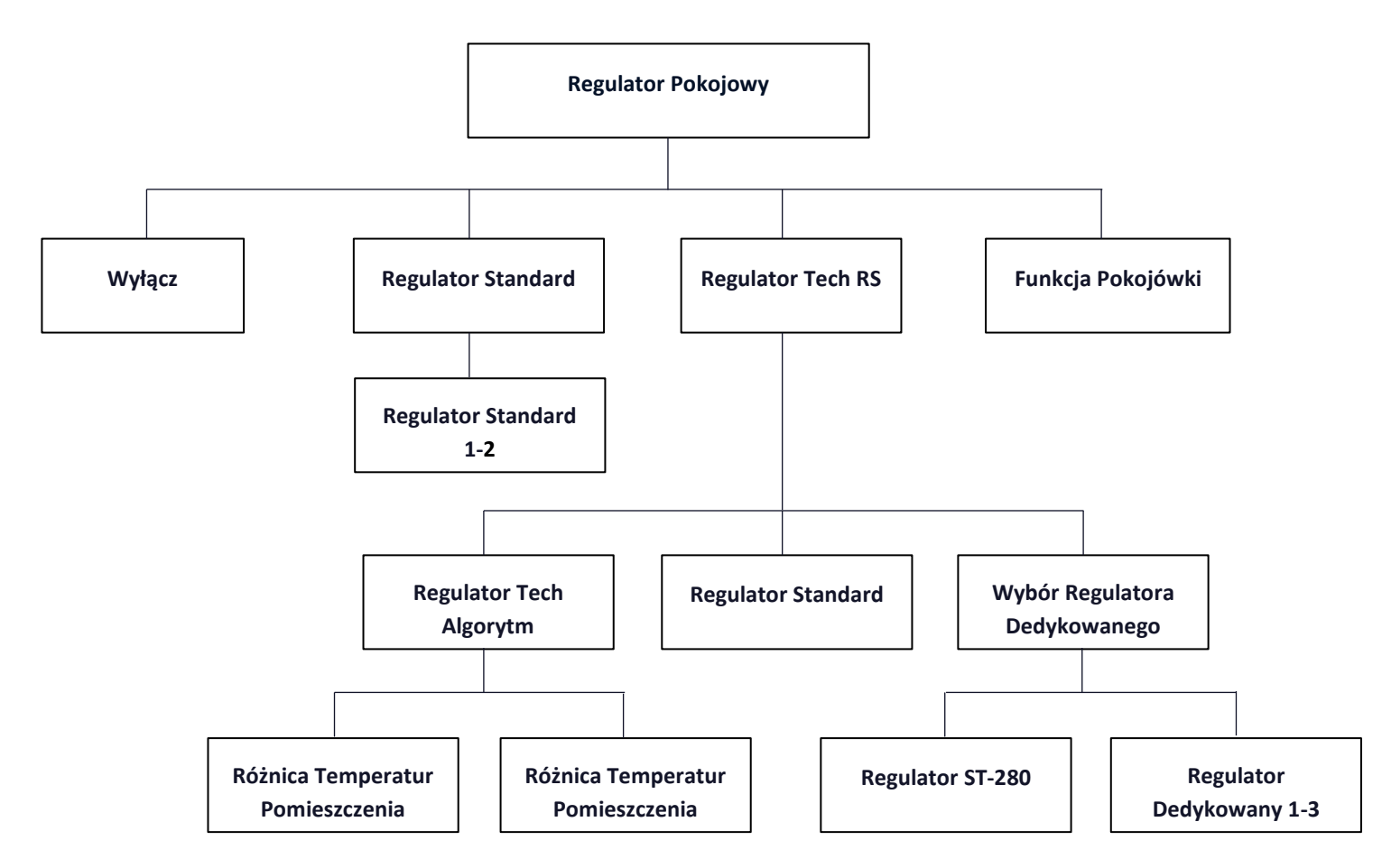

- **Regulator standard** typ regulatorów dwustanowych działających na zasadzie zwarty/rozwarty. Realizują funkcje: zamykanie, obniżenie pokojówki i wyłączenie pompy.
- **Regulator Tech Algorytm (Regulator Tech RS)** regulowanie temperaturą zadaną zaworu określane jest za pomocą dwóch ustawień: "Różnica temperatur pomieszczenia" oraz "Zmiana zadanej zaworu". Temperatura zadana zaworu jest zmniejszana lub powiększana w zależności od temperatury pokoju. Dodatkowo możliwe jest włącznie funkcji pokojówki: **Wyłączenie pompy** oraz **Zamykanie**.

Przykład:

**Różnica temperatur pomieszczenia** 1°C **Zmiana zadanej zaworu** 2°C Gdy temperatura pomieszczenia wzrośnie o 1°C, zawór zmieni swoją temperaturę zadaną o 2°C.

- **Regulator Standard (Regulator Tech RS)**  typ regulatorów RS działających według parametrów wybranych w funkcjach pokojówki: **zamykanie**, **obniżenie pokojówki** i **wyłączenie pompy**.
- **Wybór Regulatora Dedykowanego (Regulator Tech RS) Sterowanie** temperaturą zadaną zaworu określane jest za pomocą regulatorów pokojowych dedykowanych dla sterownika i-2 Plus OT. Możliwe jest rejestrowanie czterech regulatorów dedykowanych: **Regulator ST-280** oraz **Regulatorów dedykowanych 1-3.** Po zarejestrowaniu regulatora dedykowanego należy zaznaczyć parametr, według którego ma pracować ("Regulator Standard" lub "Regulator Tech Algorytm").

#### **UWAGA**

W celu prawidłowej pracy regulatora ST-280, należy dodatkowo włączyć go w Menu instalatora → Regulator Tech RS.

#### • **Rejestracja regulatorów dedykowanych:**

Aby zarejestrować regulator dedykowany należy wejść w Menu→Menu instalatora→Zawór (1,2)→Reg. Pok.→Reg. Tech RS→Wybór Reg. Dedykowanego→Reg. Dedykowany (1,2 lub 3). Klikając w "Regulator dedykowany (1,2 lub 3)" wywołujemy rejestrację regulatora dedykowanego. Rejestrację potwierdzamy w komunikacie przyciskiem "OK". W następnym kroku wywołujemy rejestrację ze strony regulatora dedykowanego. Po prawidłowo przeprowadzonej rejestracji wracamy do menu "Regulator Tech RS" w celu wybrania opcji, która będzie realizowana przez regulator "Regulator Standard" bądź "Regulator Tech Algorytm" (Jest to niezbędne do prawidłowej pracy regulatora). Analogicznie postępujemy podczas rejestracji kolejnych regulatorów.

#### **UWAGA**

Do sterownika instalacji możemy zarejestrować maksymalnie 3 regulatory dedykowane. Regulator dedykowany nie współpracuje z dodatkowymi modułami I-1 (współpracuje tylko z zaworami wbudowanymi).

- **Funkcje Pokojówki:**
- **1. Zamykanie** gdy regulator pokojowy zgłosi dogrzanie pomieszczenia, zawór zacznie się zamykać (Do minimalnego otwarcia zaworu).
- **2. Obniżenie pokojówki** gdy regulator pokojowy zgłosi dogrzanie pomieszczenia, zadana zaworu zmieni się o wartość "obniżenie pokojówki". (zadana temperatura – ustawiona temperatura obniżenia).
- **3. Wyłącznie pompy** gdy pokojówka zgłosi dogrzanie pomieszczenia, pompa obiegu wyłączy się.

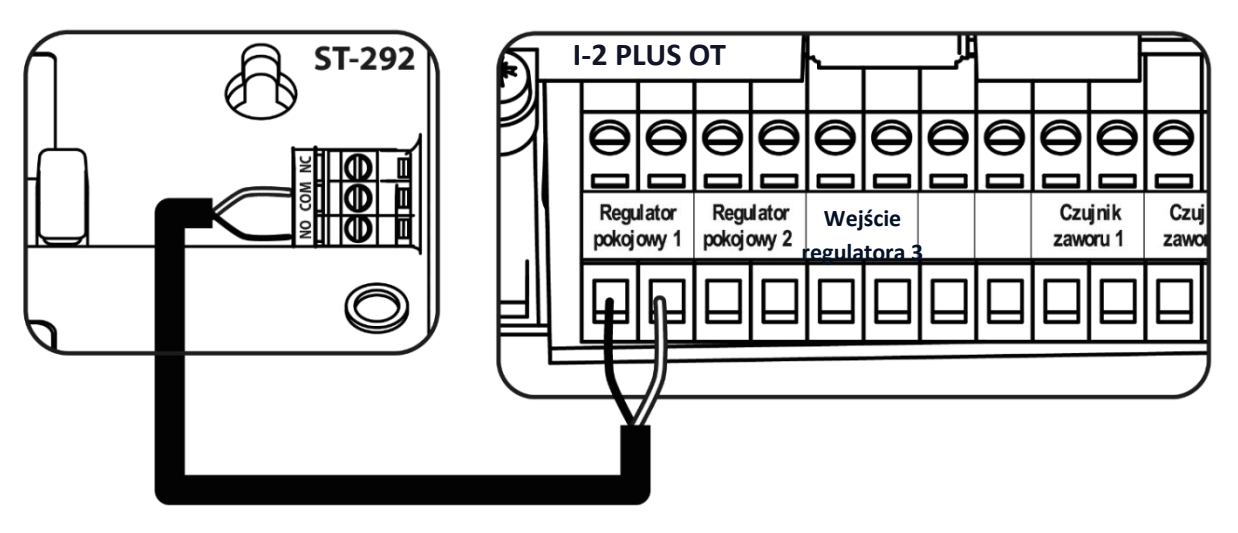

*Przykładowe podłączenie regulatora dwustanowego*

### <span id="page-16-0"></span>**II. POGODÓWKA (STEROWANIE POGODOWE)**

Pogodówka - Aby funkcja pogodowa była aktywna należy umieścić czujnik zewnętrzny w nienasłonecznionym i nienarażonym na wpływy atmosferyczne miejscu. Po zainstalowaniu i podłączeniu czujnika należy załączyć funkcję <Pogodówka> w menu sterownika.

Aby zawór pracował prawidłowo, ustawia się temperaturę zadaną (za zaworem) dla czterech pośrednich temperatur zewnętrznych: -20°C, -10°C, 0°C oraz 10°C.

W celu ustawienia zadanej temperatury należy dotknąć odpowiedni punkt i przesunąć go w górę, lub w dół (po lewej stronie wyświetli nam się ustalona temperatura na zawór) lub za pomocą strzałek oraz zaznaczyć określoną temperaturę. Na wyświetlaczu pojawi się ustawiona przez nas krzywa grzania.

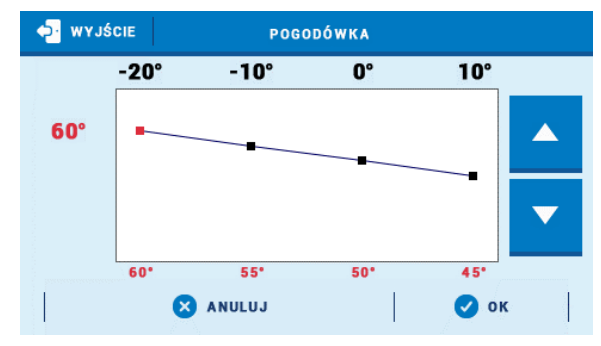

#### **UWAGA**

Funkcja wymaga czujnika zewnętrznego.

#### **UWAGA**

Po aktywacji funkcji zmiana temperatury zadanej zaworu możliwa jest tylko przez wybór przedziałów na krzywej grzewczej.

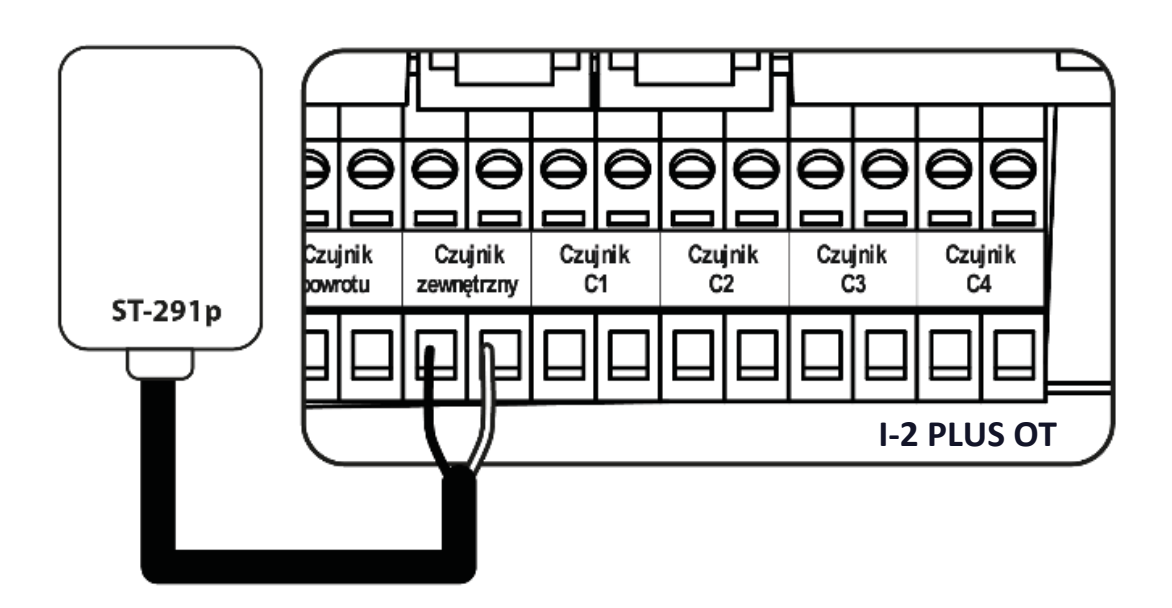

*Podłączenie czujnika zewnętrznego*

#### **UWAGA**

Pogodówka w typie zaworu ochrona powrotu nie działa. Typ chłodzenia posiada własną krzywą grzewczą dla pogodówki: Chłodzenie → Obieg grzewczy → Obieg 1-2 → Krzywa grzewcza.

#### **UWAGA**

Dalsze ustawienia czujnika zewnętrznego znajdziesz w opcji "Ustawienia czujników".

### <span id="page-18-0"></span>**III. USTAWIENIA ZAWORU MIESZAJĄCEGO**

- **Kontrola temperatury** Parametr ten decyduje o częstotliwości pomiaru (kontroli) temperatury wody na czujniku zaworu do instalacji C.O. Jeśli czujnik wskaże zmianę temperatury zaworu (odchyłkę od zadanej), wówczas siłownik zaworu uchyli się, lub przymknie o ustawiony skok, aby powrócić do temperatury zadanej.
- **Kierunek otwierania** Jeśli po podłączeniu zaworu do sterownika okaże się, że miał być on podłączony odwrotnie, to nie trzeba przełączać przewodów zasilających, lecz wystarczy zmienić w tym parametrze kierunek otwierania: LEWO lub PRAWO. Funkcja dostępna tylko dla zaworów wbudowanych.
- **Minimalne otwarcie** Parametr określa, jakie otwarcie zaworu może być najmniejsze. Dzięki temu parametrowi możemy zostawić zawór minimalnie uchylony, żeby zachować najmniejszy przepływ. Ustawienie 0° wyłącza pompę zaworu.
- **Histereza** Histereza pomiędzy temperaturą zadaną, a temperaturą bieżącą zaworu.
- **Skok jednostkowy** Jest to maksymalny skok jednorazowy (otwarcia lub przymknięcia), jaki zawór może wykonać podczas jednego próbkowania temperatury. Jeśli jest blisko do temperatury zadanej, to skok ten jest obliczany na podstawie parametru <Wsp. proporcjonalny> Im skok jednostkowy jest mniejszy, tym precyzyjniej można osiągnąć zadaną temperaturę, lecz zadana ustala się przez dłuższy czas.
- **Wsp. proporcjonalny** Współczynnik proporcjonalności jest używany do określania skoku zaworu. Im bliżej temperatury zadanej tym skok jest mniejszy. Jeżeli współczynnik ten będzie wysoki, zawór szybciej będzie osiągał zbliżone do odpowiedniego otwarcie, lecz mało precyzyjnie. Procent jednostkowego otwarcia jest obliczany na podstawie wzoru:

#### **(TEMP\_ZADANA - TEMP\_CZUJNIKA) \* (WSP\_PROPORCJONALNY / 10)**

- **Kalibracja zaworu** Za pomocą tej funkcji można w dowolnym momencie dokonać kalibracji wybranego zaworu wbudowanego. Podczas kalibracji zawór jest ustawiany do pozycji bezpiecznej, czyli dla zaworu CO do pozycji pełnego otwarcia, natomiast dla zaworu podłogowego do pozycji zamkniętej.
- **Otwieranie w kalibracji CO** Funkcja ta pozwala na zmianę kierunku otwierania/zamykania zaworu w kalibracji.
- **Sterowanie tygodniowe** Funkcja ta została opisana w Części XIII.
- **Wyłączenie zaworu** Po włączeniu tej funkcji funkcjonowanie zaworu zależne będzie od sterowania tygodniowego oraz temperatury zewnętrznej.
	- ✓ **Sterowanie tygodniowe**  po wybraniu funkcji sterowania tygodniowego mamy możliwość załączenia/ wyłączenia planu pracy oraz ustawienie parametrów określających, w których godzinach powinno nastąpić zamknięcie zaworu.
	- ✓ **Temperatura zewnętrzna -** Użytkownik ma możliwość ustawienia, przy jakiej temperaturze w dzień oraz w nocy zawór ma być wyłączony. Istnieje również możliwość ustawienia, w jakich godzinach sterownik ma pracować w trybie dziennym oraz nocnym. Użytkownik ustawia również histerezę temperatury wyłączenia zaworu**.**

#### **UWAGA**

Funkcja Wyłączenie zaworu wg temperatury zewnętrznej nie działa w typie chłodzenia. Typ Ochrona powrotu nie posiada funkcji "Wyłączenie zaworu".

#### • **Zabezpieczenia**

✓ **Ochrona powrotu** - Funkcja ta pozwala na ustawienie ochrony kotła przed zbyt chłodną wodą powracającą z głównego obiegu, która mogłaby być przyczyną korozji niskotemperaturowej kotła. Ochrona powrotu działa w ten sposób, że gdy temperatura jest zbyt niska, to zawór przymyka się do czasu, aż krótki obieg kotła osiągnie odpowiednią temperaturę. Użytkownik ma możliwość ustawienia temperatury, poniżej której zadziała ochrona powrotu.

#### **UWAGA**

Dla poprawnego działania funkcji zabezpieczenia, konieczne jest załączenie zaworu w menu obiegu grzewczego oraz podłączenie czujnika powrotu.

✓ **Ochrona kotła -** Funkcja ta ma na celu niedopuszczenie do niebezpiecznego wzrostu temperatury kotła. Użytkownik ustawia maksymalną dopuszczalną temperaturę jaką może osiągnąć kocioł. W przypadku niebezpiecznego wzrostu temperatury, zawór zacznie się otwierać w celu schłodzenia kotła. Funkcja ta jest domyślnie wyłączona.

#### **UWAGA**

Opcja ukryta dla zaworów podłogowych**.**

# <span id="page-20-0"></span>**IV. SZYBKA KONFIGURACJA ZAWORU MIESZAJĄCEGO**

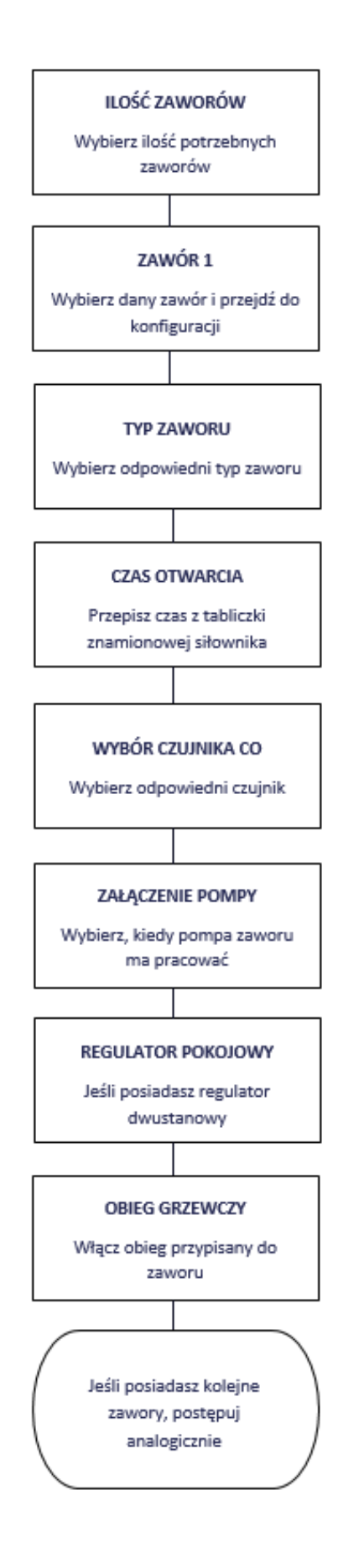

### <span id="page-21-0"></span>**V. ZAWORY DODATKOWE**

#### **Rejestracja:**

- 1. Podłącz zawór dodatkowy kablem RS z głównym sterownikiem
- 2. Menu instalatora -> wybierz ilość zaworów dodatkowych
- 3. Znajdź zawór dodatkowy, przejdź do rejestracji i przepisz kod z modułu dodatkowego

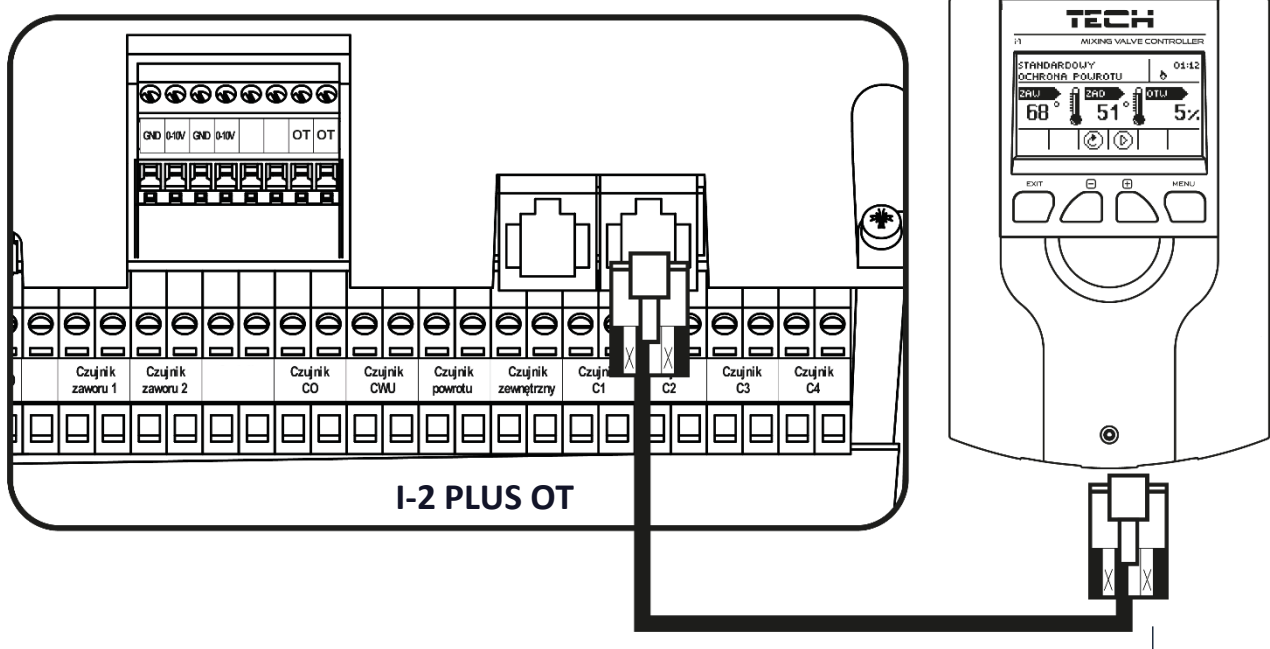

*Przykładowe podłączenie zaworu dodatkowego ze sterownikiem głównym i-2 Plus OT.*

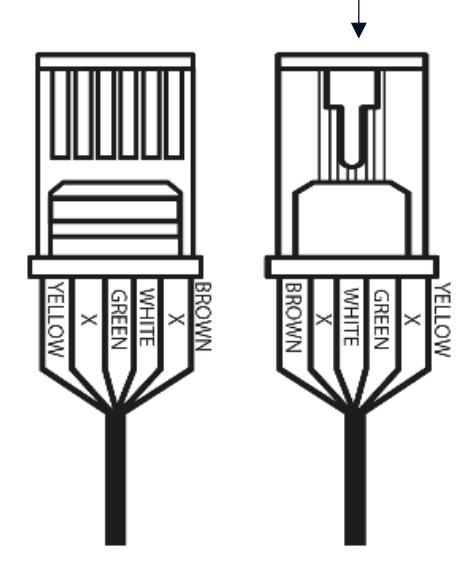

#### **UWAGA**

.

Wykrzyknik przy grafice obiegu informuje o wyłączonym obiegu lub niezarejestrowanym zaworze dodatkowym.

#### **UWAGA**

Kod rejestracyjny składa się z pięciu cyfr i znajduje się na tabliczce znamionowej z tyłu sterownika i-1m. Natomiast w sterowniku do zaworu i-1 będzie widniał w informacji o programie.

# **Część II**

# **Tryby pracy sterownika**

# **I. PRIORYTET BOJLERA** Menu  $\longrightarrow$  Obieg grzewczy  $\longrightarrow$  Tryb pracy

<span id="page-22-0"></span>W trybie tym w pierwszej kolejności załącza się pompa bojlera, która odpowiada za nagrzanie ciepłej wody użytkowej (C.W.U.). Praca zaworów mieszających zostaje załączona w momencie, gdy jest osiągnięta temperatura zadana C.W.U. Praca zaworów trwa do momentu, gdy temperatura bojlera spadnie poniżej temperatury zadanej o ustaloną wartość histerezy.

#### **UWAGA**

Zawory zamykają się do 0% otwarcia.

**UWAGA**

Gdy zadziała ochrona kotła zawory otworzą się pomimo niedogrzania bojlera.

#### **UWAGA**

Ochrona powrotu otwiera zawór do 5% w przypadku niedogrzania bojlera.

### <span id="page-22-1"></span>**II. POMPY RÓWNOLEGŁE**

W trybie tym wszystkie pompy i zawory działają jednocześnie. Zawory utrzymują temperaturę zadaną, a bojler dogrzewa się do temperatury zadanej.

# <span id="page-22-2"></span>**III. OGRZEWANIE DOMU**

W trybie tym sterownik ma za zadanie utrzymać zadaną temperaturę na zaworach. Urządzenie przechodzi w stan ogrzewania tylko domu.

#### **UWAGA**

Schemat pompy CWU będzie widoczny pomimo włączonego trybu ogrzewania domu.

Aby wizualizacja pompy zniknęła ze schematu należy ją wyłączyć w funkcji "Tryby pracy" pompy CWU.

#### **UWAGA**

Aby uniknąć wystąpienia alarmu w przypadku niepodłączonego czujnika CWU należy wyłączyć pompę CWU w funkcji "Tryby pracy" pompy CWU.

### <span id="page-22-3"></span>**IV. TRYB LETNI**

W trybie tym zawory C.O. zamykają się, aby nie ogrzewać niepotrzebnie domu. W przypadku, gdy temperatura kotła będzie zbyt wysoka, zawór zostanie otwarty awaryjnie (wymaga to włączenia opcji "ochrona kotła").

# <span id="page-23-0"></span>**V. AUTOMATYCZNY TRYB LATO**

Jest to opcja automatycznego przełączania między trybami. Zawory przymykają się w momencie, gdy temperatura na zewnątrz osiągnie wartość powyżej progu temperatury załączenia Automatycznego trybu lato. W momencie, gdy na czujniku zewnętrznym zostanie zarejestrowane przekroczenie określonego progu temperatury, sterownik zmienia tryb pracy w tryb letni. Sterownik na bieżąco przelicza średnią wartość temperatury, gdy będzie ona niższa od temperatury zadanej sterownik przełączy się na poprzedni tryb pracy.

- **Tryb lato od temperatury** opcja pozwala na ustawienie temperatury zewnętrznej, powyżej której aktywuje się tryb letni.
- **Czas uśredniania** użytkownik ustala, z jakiego okresu czasu będzie obliczana średnia temperatura zewnętrzna.

#### **UWAGA**

Funkcja wymaga aktywnego czujnika zewnętrznego.

#### **UWAGA**

W przypadku spadku temperatury poniżej progu sterownik wróci do poprzednio ustawionego trybu.

#### **UWAGA**

W przypadku pierwszej konfiguracji podłączenia, gdy sterownik nie przełączy trybu należy go zresetować. Wynika to z czasu uśredniania.

# **Część III**

# **Pompa CWU i Anty-legionella**

<span id="page-23-1"></span>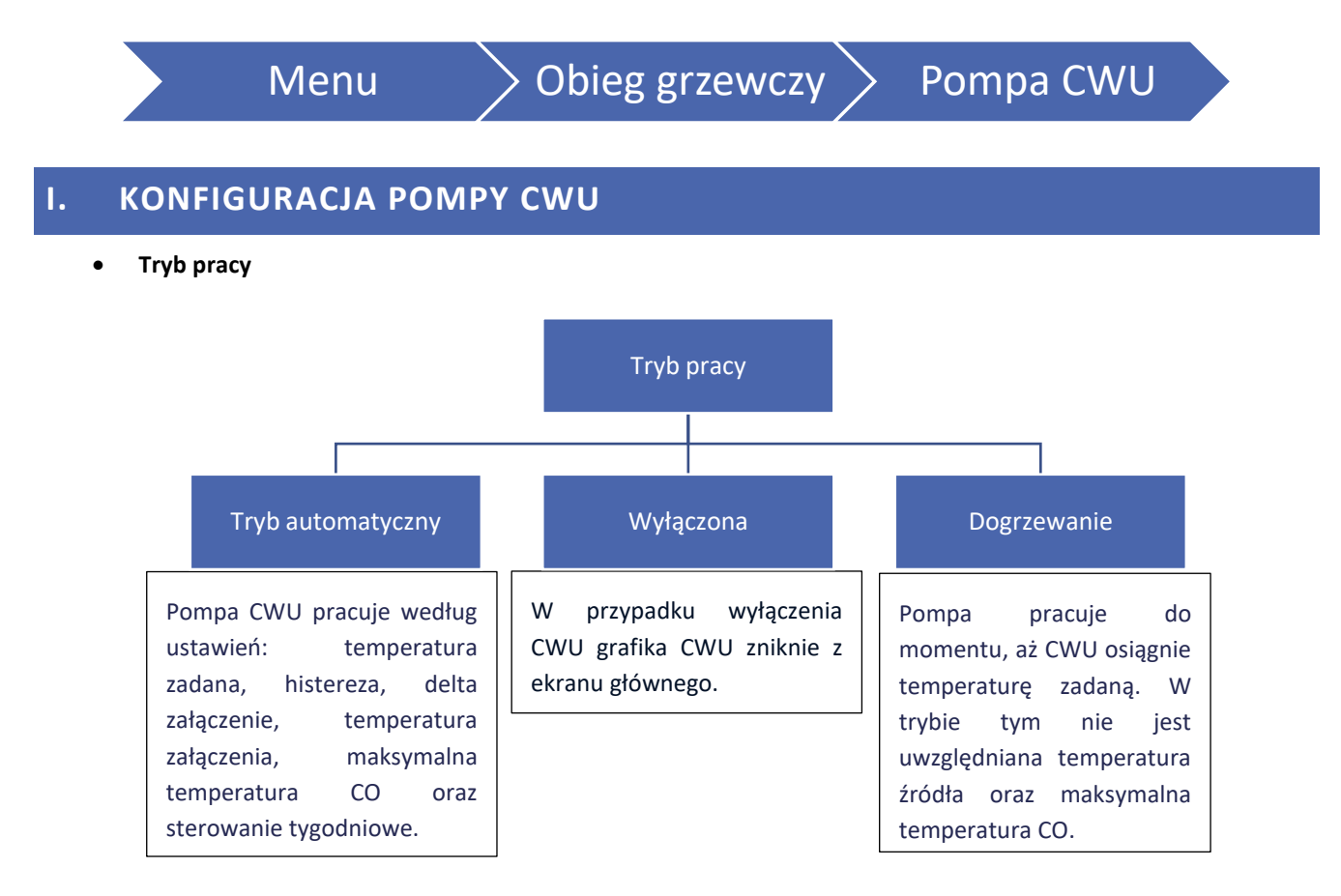

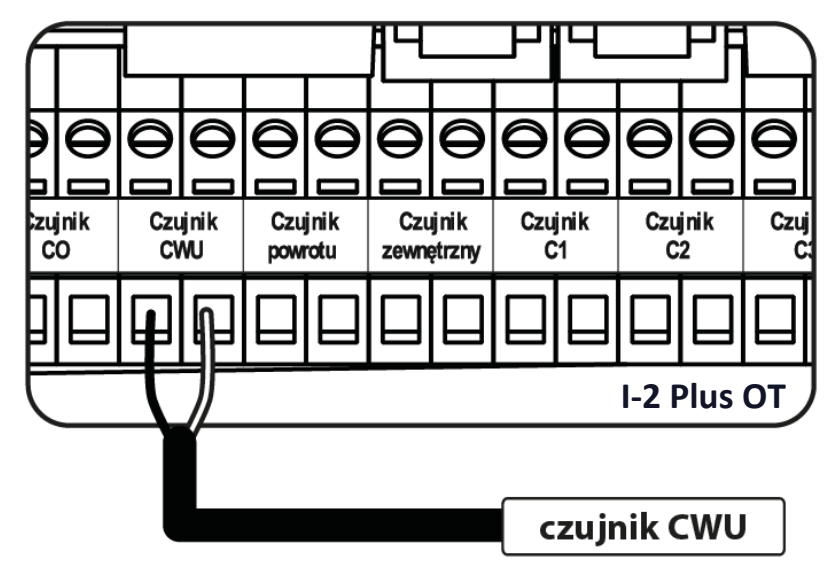

*Podłączenie czujnika CWU*

- **Temperatura zadana CWU** Opcja ta służy do ustawiania zadanej temperatury ciepłej wody. Po osiągnięciu temperatury zadanej pompa wyłączy się.
- **Histereza CWU** Histereza to różnica pomiędzy temperaturą załączenia pompy a jej ponownym wyłączeniu (na przykład: gdy temperatura zadana ma wartość 60°C, a histereza wynosi 3°C, wyłączenie pompy nastąpi po osiągnięciu temperatury 60°C, natomiast załączenie pompy nastąpi po obniżeniu się temperatury do 57°C).
- **Delta załączenia** Funkcja widoczna jest tylko w trybie pracy automatycznej. Funkcja ta określa minimalną różnicę między temperaturą CWU, a CO jaka musi wystąpić, aby pompa rozpoczęła pracę. Na przykład: delta załączenia 2°C. Pompa CWU uruchomi się, gdy temperatura źródła będzie wyższa niż aktualna temperatura zbiornika CWU o 2°C, przy czym próg załączenia pompy musi zostać osiągnięty.
- **Temperatura załączenia pompy CWU** Opcja ta służy do ustalenia temperatury, którą musi osiągnąć CO, aby pompa rozpoczęła pracę.
- **Maksymalna temperatura CO** Opcja ta służy do ustawienia temperatury, powyżej której pompa załączy się, aby pobrać naddatek ciepłej wody do bojlera.
- **Sterowanie tygodniowe** Funkcja ta została szczegółowo opisana w Części XIII.
- **Czujnik źródła** Funkcja umożliwia wybór czujnika źródła, z którego będzie pobierana temperatura.

### <span id="page-24-0"></span>**II. ANTYLEGIONELLA**

Dezynfekcja termiczna polega na podwyższeniu temperatury do wymaganej temperatury dezynfekcyjnej w zbiorniku – odczyt z górnego czujnika w zbiorniku. Ma to na celu zlikwidowanie bakterii Legionella pneumophila, które powodują obniżenie odporności komórkowej organizmu. Bakteria często namnaża się w zbiornikach stojącej ciepłej wody. Po załączeniu tej funkcji zbiornik nagrzewa się do określonej temperatury (Obieg grzewczy > Pompa CWU > Anty-legionella > Temperatura zadana) i utrzymuje taką temperaturę przez określony czas dezynfekcji (Obieg grzewczy > Pompa CWU > Anty-legionella > Czas pracy), a następnie powraca do normalnego trybu pracy.

Od momentu załączenia dezynfekcji, temperatura dezynfekcji musi zostać osiągnięta przez czas nie dłuższy niż czas określony przez użytkownika (Obieg grzewczy > Pompa CWU > Anty-legionella > Maks. Czas dogrzania dezynfekcji), w przeciwnym wypadku funkcja ta dezaktywuje się samoczynnie.

Korzystając z funkcji <Praca automatyczna> możemy zdefiniować dzień tygodnia, w którym będzie przeprowadzana dezynfekcja termiczna.

- **Praca** Jest to ręczne właczenie dezynfekcji dzialajace na podstawie parametrów "Temperatura zadana", "Czas pracy" i "Maksymalny czas dogrzewania dezynfekcji".
- **Praca automatyczna** Włączenie dezynfekcji na podstawie planu tygodniowego.
- **Temperatura zadana** Jest to temperatura obowiązująca podczas trwania dezynfekcji termicznej.
- **Czas pracy** Za pomocą tej funkcji ustawia się czas trwania dezynfekcji (w minutach) w którym temperatura zadana dezynfekcji będzie utrzymywać się na stałym ustawionym poziomie.
- **Maksymalny czas dogrzewania dezynfekcji** Jest to maksymalny całkowity czas trwania dezynfekcji (funkcji LEGIONELLA) od momentu załączenia (bez względu na temperaturę podczas załączenia). W przypadku, gdy zbiornik nie osiągnie zadanej temperatury dezynfekcji lub nie utrzyma przez czas trwania funkcji LEGIONELLA zadanej temperatury, to po czasie maksymalnym sterownik powróci do podstawowego trybu pracy.

### <span id="page-25-0"></span>**III. ANTYSTOP POMP**

Menu  $\longrightarrow$  Obieg grzewczy  $\searrow$  Antystop pomp

Funkcja ta wymusza pracę pomp, co zapobiega osadzaniu się kamienia w okresie dłuższego braku aktywności pomp – poza sezonem grzewczym. Po załączeniu tej opcji pompa zaworu będzie się załączała co 10 dni na 5 minut.

# **Część IV**

# **Praca ręczna**

### <span id="page-26-0"></span>**I. PRACA RĘCZNA**

Funkcja ta umożliwia kontrolę działania poszczególnych urządzeń. Użytkownik ma możliwość ręcznego załączenia każdego z urządzeń: pompa CWU., styki dodatkowe oraz zawory. W przypadku zaworów użytkownik może załączyć zamykanie lub otwieranie, a także sprawdzić poprawność działania pompy danego zaworu.

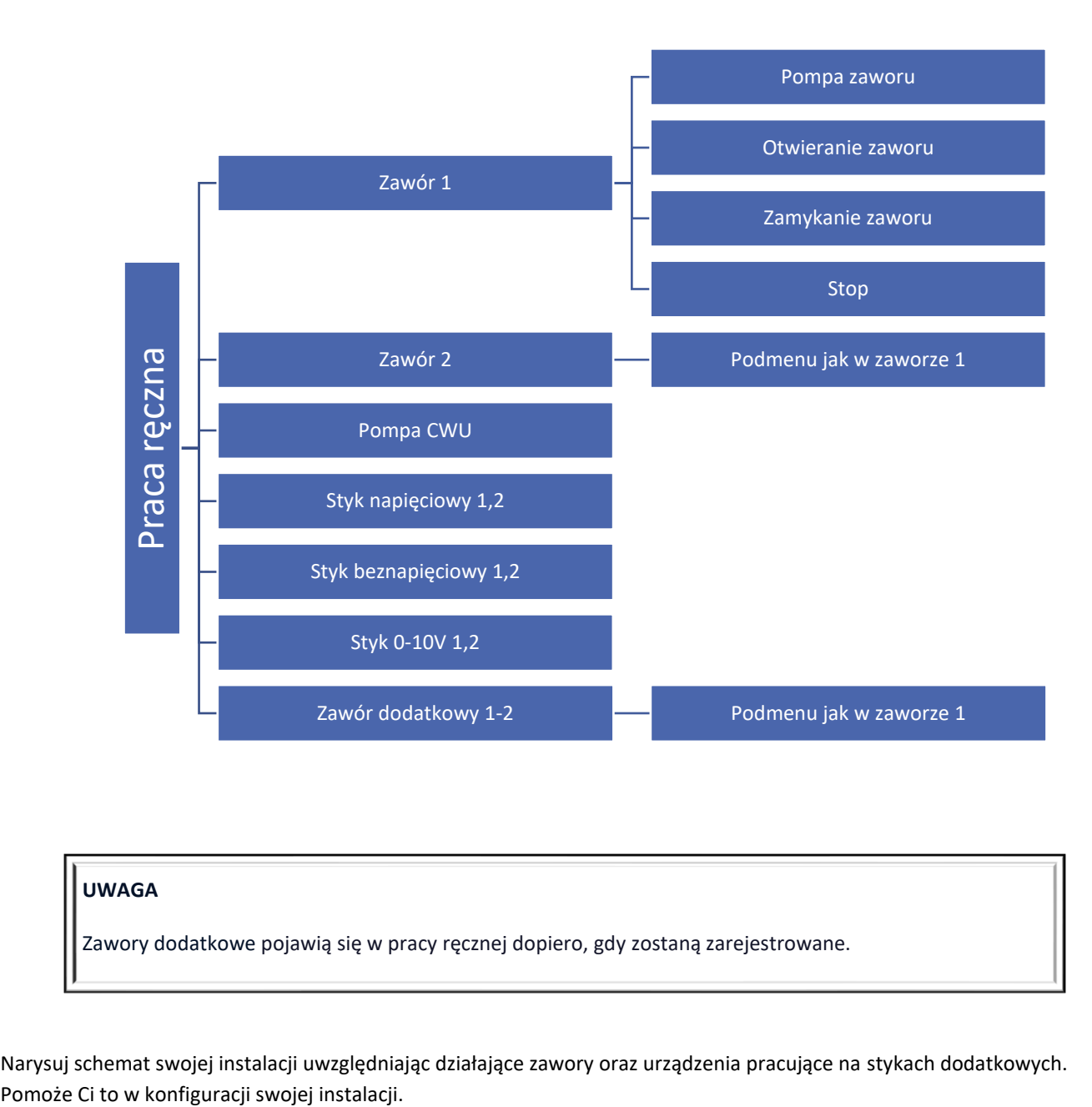

### **UWAGA**

Zawory dodatkowe pojawią się w pracy ręcznej dopiero, gdy zostaną zarejestrowane.

Narysuj schemat swojej instalacji uwzględniając działające zawory oraz urządzenia pracujące na stykach dodatkowych.

Miejsce na schemat:

# **Część V**

# **Styki dodatkowe**

# <span id="page-27-0"></span>**I. STYKI NAPIĘCIOWE I BEZNAPIĘCIOWE**

Przykładowa prezentacja podłączenia urządzeń jest zrealizowana na styku 1. W rzeczywistości może to być każdy inny styk.

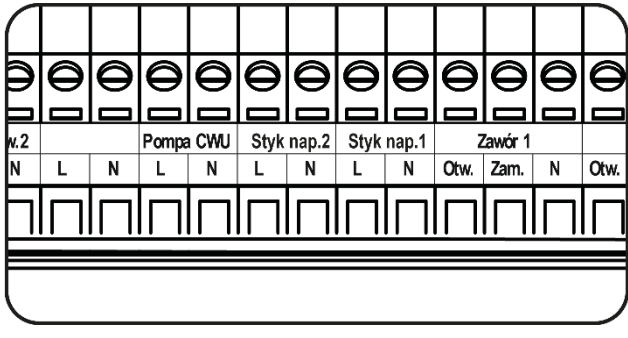

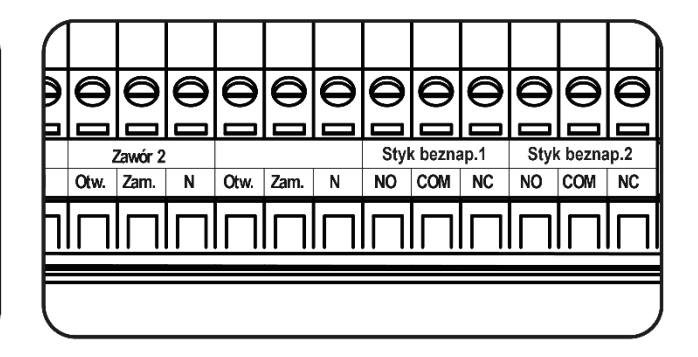

#### **UWAGA**

Do styków napięciowych 1 i 2 podłączamy urządzenia, które są zasilane napięciem sieciowym 230V.

### **UWAGA**

Styki beznapięciowe 1 i 2 działają na zasadzie zwarty/rozwarty.

### <span id="page-28-0"></span>**II. KONFIGURACJA STYKU**

### **KONFIGURACJA STYKU**

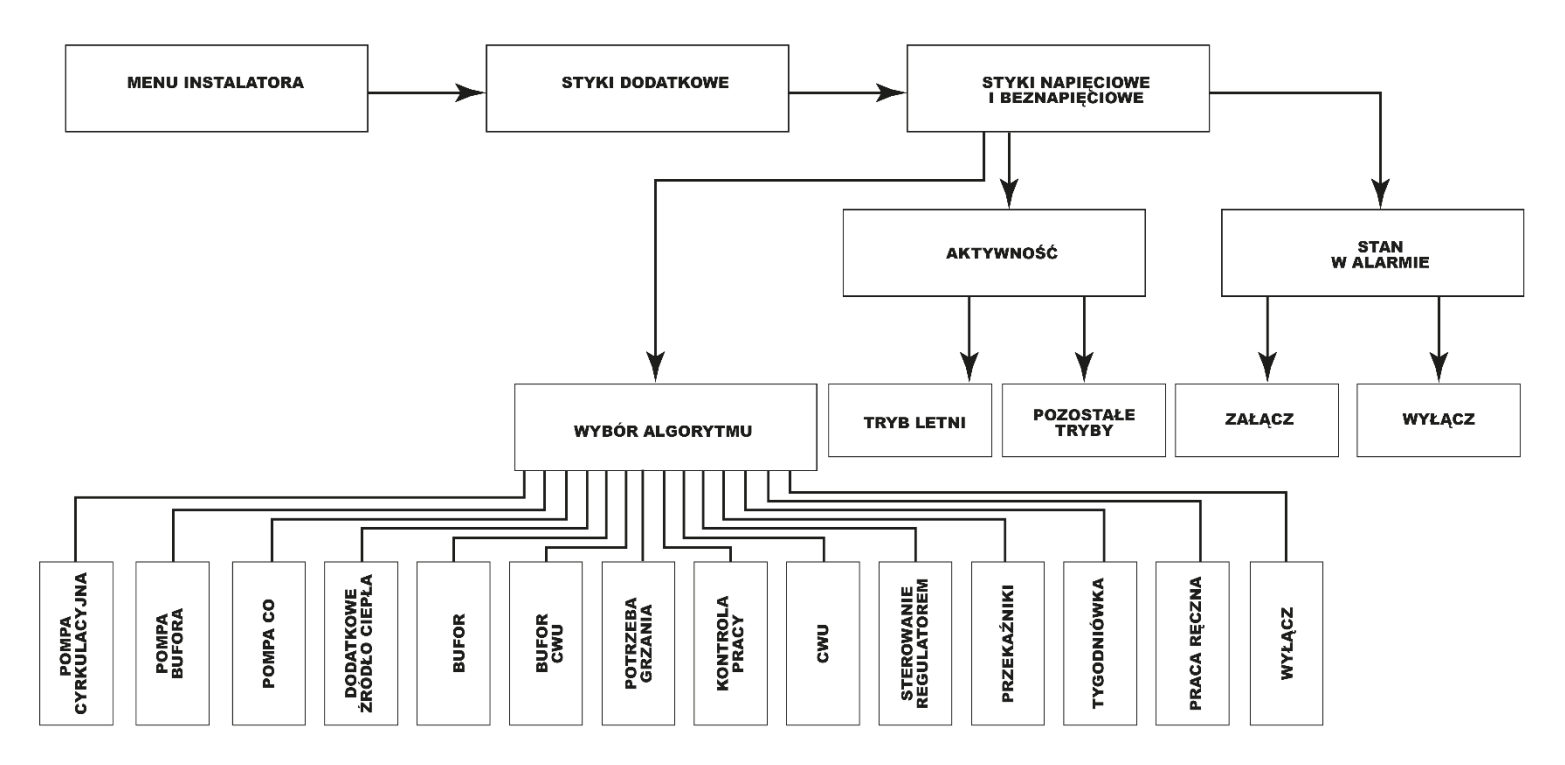

W każdym algorytmie pracy użytkownik ma możliwość ustawienia:

- Aktywność działanie w trybie letnim, w pozostałych trybach lub w obu przypadkach.
- Stan w alarmie funkcja ta umożliwia użytkownikowi określenie czy urządzenie podpięte do tego styku dodatkowego ma być włączone (praca w wybranym algorytmie) czy wyłączone w przypadku wystąpienia alarmu.

#### **UWAGA**

W rozdziale zostały pokazane poglądowe schematy podłączenia instalacji. Przedstawione schematy nie zastępują projektu instalacji CO. Mają na celu pokazanie możliwości rozbudowy sterownika.

### <span id="page-29-0"></span>**III. ALGORYTMY STYKU DODATKOWEGO**

#### <span id="page-29-1"></span>1. POMPA CYRKULACYJNA

Algorytm przeznaczony do obsługi pracy, np. pompy cyrkulacyjnej. Możliwość wyboru trybu pracy, ustalenia temperatury zadanej czasu pracy oraz czasu przerwy styku. Po wybraniu algorytmu na ekranie instalacji pojawia się grafika obiegu cyrkulacyjnego.

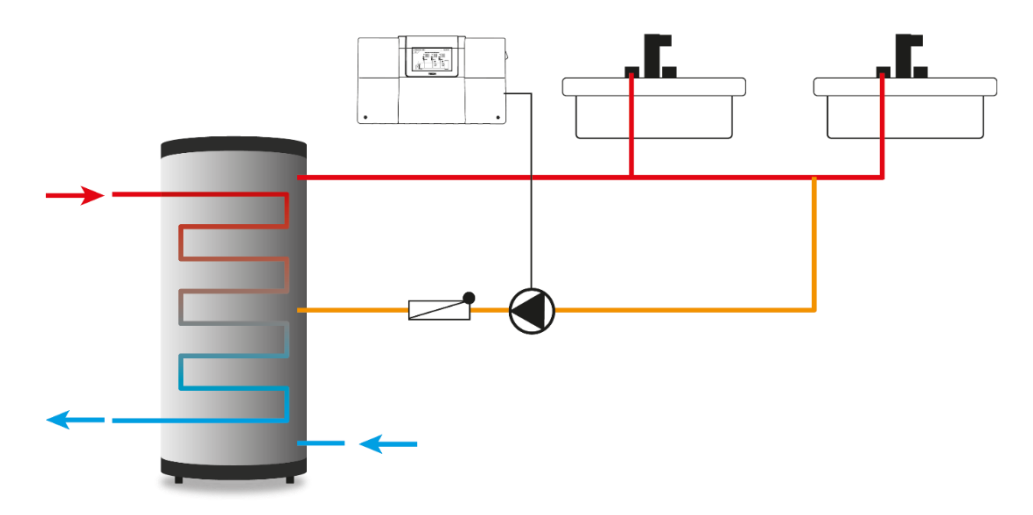

*Przykładowe połączenie i sterowanie pracą pompy cyrkulacyjnej*

#### **Tryby pracy:**

- 1. **Tygodniówka** należy wybrać dni oraz przedziały czasowe, w których pompa cyrkulacyjna pracująca na styku będzie aktywna. W wybrane dni i w ustalonych przedziałach czasowych, styk będzie pracował wg parametrów czas pracy, czas przerwy oraz temperatura zadana.
- 2. **Praca automatyczna** praca styku polegająca na ustawionym czasie pracy i czasie przerwy.

#### <span id="page-29-2"></span>2. POMPA BUFORA

Algorytm przeznaczony do obsługi pracy np. pompy bufora, oparty na pomiarze temperatury z dwóch czujników: czujnika źródła oraz czujnika bufora.

#### Warunek załączenia:

Urządzenie podłączone do styku załączy się, jeśli temperatura na czujniku źródła będzie wyższa od temperatury na czujniku bufora o wartość delty załączenia. Urządzenie wyłączy się, jeśli będzie spełniony warunek załączenia i temperatura na czujniku bufora wzrośnie o wartość histerezy.

- **Delta załączenia** możliwość ustawienia wartości określającej różnicę pomiędzy temperaturą źródła, a temperaturą bufora
- **Próg załączenia** możliwość ustalenia wartości temperatury progowej do startu urządzenia (odczyt z czujnika źródła)
- **Histereza** możliwość ustawienia wartości, przy której styk wyłączy się (przy spełnionym warunku załączenia)
- **Czujnik bufora** możliwość wyboru czujnika
- **Czujnik źródła** możliwość wyboru czujnika

Przykład:

Delta załączenia: 10°C Histereza: 2°C Temperatura źródła: 70°C

Urządzenie podłączone do styku załączy się, jeśli temp. bufora spadnie poniżej 60 (Temp. źródł. - delta). Wyłączenie nastąpi przy wzroście temp. do 62 (Temp. źródł. - delta) +hist.

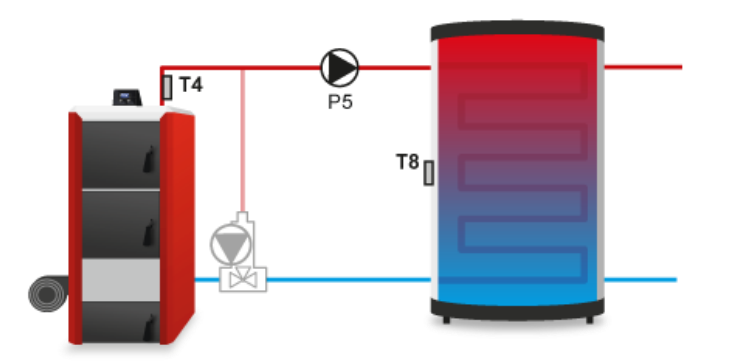

#### <span id="page-30-0"></span>3. POMPA CO

Algorytm przeznaczony do obsługi pracy np. pompy CO, oparty na pomiarze z jednego czujnika temperatury. Urządzenie podpięte do styku załączy się po osiągnięciu temperatury progu załączenia. Wyłączenie nastąpi po spadku temperatury uwzględniając histerezę.

- **Zakres (ustawienia dodatkowe)** zaznaczenie tej opcji powoduje możliwość utworzenia przedziału temperaturowego, w którym styk będzie załączony
- **Próg załączenia** możliwość ustawienia wartości temperatury, powyżej której styk załączy się
- **Próg wyłączenia (ustawienia dodatkowe)** opcja pojawia się po zaznaczeniu "ZAKRES". Możliwość ustawienia wartości temperatury, powyżej której styk wyłączy się uwzględniając stałe przegrzanie (próg wyłączenia + stałe przegrzanie równe parametrowi histerezy).
- **Histereza** możliwość ustawienia wartości temperatury, poniżej której styk wyłączy się uwzględniając próg załączenia (P.zał.- Hist.)
- **Potrzeba grzania (ustawienia dodatkowe)** możliwość ustawienia wartości temperatury, która będzie brana pod uwagę, gdy wybierzemy styk, na którym działa pompa CO w algorytmie *Potrzeba grzania. Funkcja pojawia się po zaznaczeniu "ZAKRES"*
- **Temperatura zewnętrzna (ustawienia dodatkowe)**  działanie styku zależne od temperatury zewnętrznej (przy zastosowaniu czujnika zewnętrznego), możliwość ustawienia wartości temperatury zewnętrznej, przy której styk wyłączy się. Styk będzie się załączał po spadku temperatury zewnętrznej poniżej ustawionej wartości oraz gdy próg załączenia będzie osiągnięty
- **Czujnik** możliwość wyboru czujnika źródła ciepła
- **Regulator pokojowy** możliwość wyboru wpływu regulatorów pokojowych na pracę styku. Po zaznaczeniu opcji urządzenie podpięte do styku załączy się, jeśli próg załączania będzie osiągnięty oraz gdy którykolwiek z wybranych regulatorów będzie zgłaszał potrzebę grzania. Urządzenie wyłączy się, gdy wszystkie wybrane regulatory zgłoszą dogrzanie pomieszczeń.

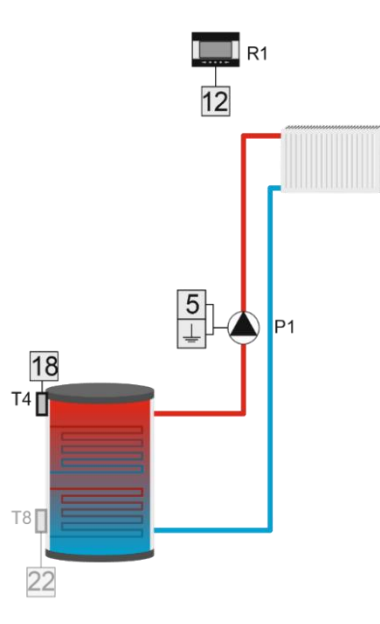

#### <span id="page-31-0"></span>4. DODATKOWE ŹRÓDŁO CIEPŁA

Algorytm będzie pracował na podstawie odczytu z jednego czujnika temperatury. Urządzenie podpięte do styku załączy się w przypadku spadku temperatury na wybranym czujniku. Wyłączenie nastąpi przy wzroście temperatury o ustawioną wartość przegrzania.

- **Próg załączenia** możliwość ustawienia wartości temperatury, poniżej której styk załączy się
- **Przegrzanie (ustawienia dodatkowe)** możliwość ustawienia wartości temperatury, powyżej której styk wyłączy się uwzględniając próg załączenia (P.zał.+ Przeg.)
- **Czujnik** możliwość wyboru czujnika źródła, który odpowiadał będzie za zał/wył styku
- **Regulator pokojowy** możliwość wyboru wpływu regulatorów pokojowych oraz CWU na pracę styku. Po zaznaczeniu opcji, urządzenie podpięte do styku załączy się, jeśli próg załączania będzie osiągnięty oraz gdy którakolwiek z wybranych opcji będzie zgłaszać potrzebę grzania. Urządzenie wyłączy się, gdy wszystkie wybrane opcje zgłoszą dogrzanie do temperatury zadanej lub gdy warunek (P.zał.+Hist.) zostanie spełniony

#### Przykład:

Część instalacji CO jest obsługiwana przez kominek i kocioł. Kocioł jest podłączony do styku beznapięciowego, a temperatura w kominku jest odczytywana przez czujnik T4 (CO). Dodatkowe źródło ciepła załączać się będzie, jeśli wartość na czujniku spadnie poniżej wartości progu załączenia i pracować będzie do momentu osiągnięcia temperatury progowej powiększonej o przegrzanie. Urządzenie wyłączy się, gdy regulator pokojowy wyśle informację o dogrzaniu lub gdy temperatura na czujniku T4 przekroczy wartość Progu załączenia powiększonego o wartość przegrzania.

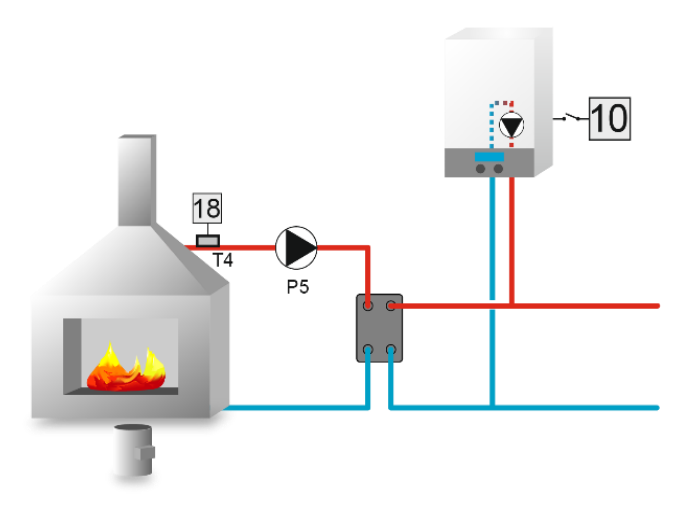

#### <span id="page-32-0"></span>5. BUFOR

Algorytm będzie pracował na podstawie informacji z dwóch czujników temperatury. Urządzenie podpięte do styku załączy się, jeżeli na obu czujnikach temperatura spadnie poniżej ustawionej zadanej i będzie pracować do osiągnięcia zadanej na czujniku dolnym bufora.

- **Zadana bufora górna** możliwość ustawienia zadanej temperatury
- **Zadana bufora dolna** możliwość ustawienia zadanej temperatury
- **Czujnik górny** możliwość wyboru czujnika
- **Czujnik dolny** możliwość wyboru czujnika

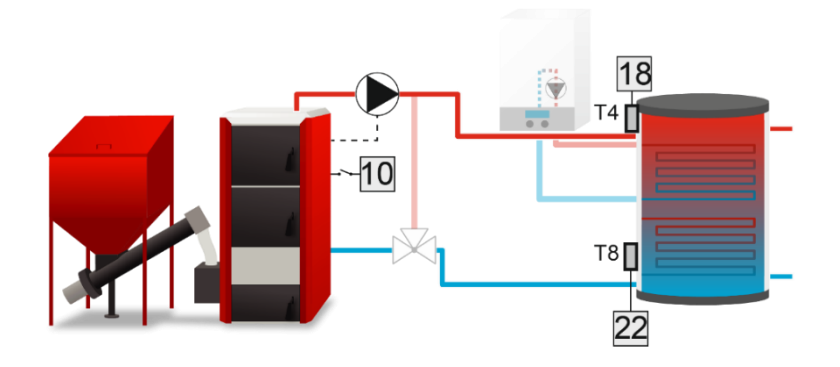

#### <span id="page-32-1"></span>6. BUFOR CWU

Algorytm będzie pracował na podstawie informacji z dwóch czujników temperatury. Urządzenie podpięte do styku załączy się, jeżeli na którymkolwiek czujniku temperatura spadnie poniżej zadanej uwzględniając histerezę. Po osiągnięciu temperatury zadanej bufora góra, urządzenie pracować będzie jeszcze przez czas opóźnienia określony przez użytkownika. Wyłączenie nastąpi po osiągnięciu temperatury zadanej na obu czujnikach. Istnieje również możliwość ustawienia pracy tego urządzenia zgodnie z programem tygodniowym (opisanym szczegółowo w części XIII), który steruje zadaną temperaturą czujnika górnego. Użytkownik ma możliwość ustawienia, który czujnik będzie spełniał rolę czujnika górnego oraz dolnego.

• **Zadana bufora górna** - możliwość ustawienia wartości temperatury zadanej (czujnik górny). Po osiągnięciu tej temperatury i upłynięciu czasu opóźnienia pompa wyłączy się (pod warunkiem, że zostanie również osiągnięta temperatura zadana bufora dół)

- **Zadana bufora dolna** możliwość ustawienia wartości temperatury zadanej (czujnik dolny)
- **Histereza górna** możliwość ustawienia wartości temperatury, przy której styk załączy się uwzględniając temperaturę zadaną górną (Tzad. -Hist.)
- **Histereza dolna** możliwość ustawienia wartości temperatury, przy której styk załączy się uwzględniając temperaturę zadaną dolną (Tzad.-Hist.)
- **Opóźnienie** możliwość ustawienia czasu pracy styku po osiągnięciu temperatury zadanej górnej
- **Sterowanie tygodniowe** funkcja ta została szczegółowo opisana w części XIII
- **Czujnik górny** możliwość wyboru czujnika, który ma pełnić rolę czujnika górnego
- **Czujnik dolny** możliwość wyboru czujnika, który ma pełnić rolę czujnika dolnego

#### <span id="page-33-0"></span>7. POTRZEBA GRZANIA

Algorytm będzie pracował na podstawie odczytu z jednego czujnika temperatury. Urządzenie podpięte do styku załączy się, jeżeli na wybranym czujniku temperatura spadnie poniżej najwyższej zadanej pomniejszonej o histerezę z zaznaczonych obiegów z zaworem. Można również zaznaczyć obieg CWU, urządzenie załączy się po spadku temperatury zadanej pomniejszonej o histerezę CWU. Wyłączenie nastąpi po osiągnięciu najwyższej zadanej temperatury z zaznaczonych obiegów z zaworami powiększoną o przegrzanie, a w przypadku CWU o zadaną powiększoną o przegrzanie CWU lub gdy wszystkie wybrane obiegi zgłoszą status o dogrzaniu.

Potrzeba grzania może być również realizowana według pracy kolejnych styków (po ustaleniu algorytmu: *pompa co, dodatkowe źródło ciepła, bufor, bufor cwu*)

- **Czujnik**  możliwość wyboru czujnika odpowiedzialnego za pracę styku
- **Histereza**  możliwość ustawienia wartości temperatury, poniżej której styk włączy się uwzględniając temperaturę zadaną zaworu (Tzad.- Hist.)
- **Histereza CWU** możliwość ustawienia wartości temperatury, poniżej której styk włączy się uwzględniając temperaturę zadaną CWU (Tzad. CWU - Hist.)
- **Przegrzanie** możliwość ustawienia wartości powiększenia temperatury zadanej dla wybranego czujnika (T. zad. + Przeg.)
- **Przegrzanie CWU** możliwość ustawienia wartości powiększenia temperatury zadanej dla obiegu CWU (Tzad. CWU + Przeg.)

#### Przykład:

Sterownik obsługuje instalację ogrzewaną przez kocioł CO połączony z buforem, z dodatkowym urządzeniem grzewczym z trzema zaworami. Do instalacji podłączony jest kocioł, który podpięty jest do styku beznapięciowego w algorytmie potrzeba grzania. W momencie, gdy którekolwiek spośród wybranych obiegów grzewczych zgłosi niedogrzanie, a na czujniku T4 nie będzie wystarczającej temperatury do dogrzania tych obiegów, dodatkowe urządzenie zostanie załączone i będzie pracowało do momentu, aż osiągnie najwyższą wymaganą temperaturę powiększoną o ustawione przegrzanie. Styk wyłączy się, gdy temperatura zadana powiększona o przegrzanie zostanie osiągnięta lub gdy wszystkie wybrane urządzenia zgłoszą status o dogrzaniu. Ponownie włączy się, gdy temperatura na czujniku źródła będzie mniejsza od zadanej pomniejszonej o histerezę lub gdy wybrane obiegi zgłoszą niedogrzanie.

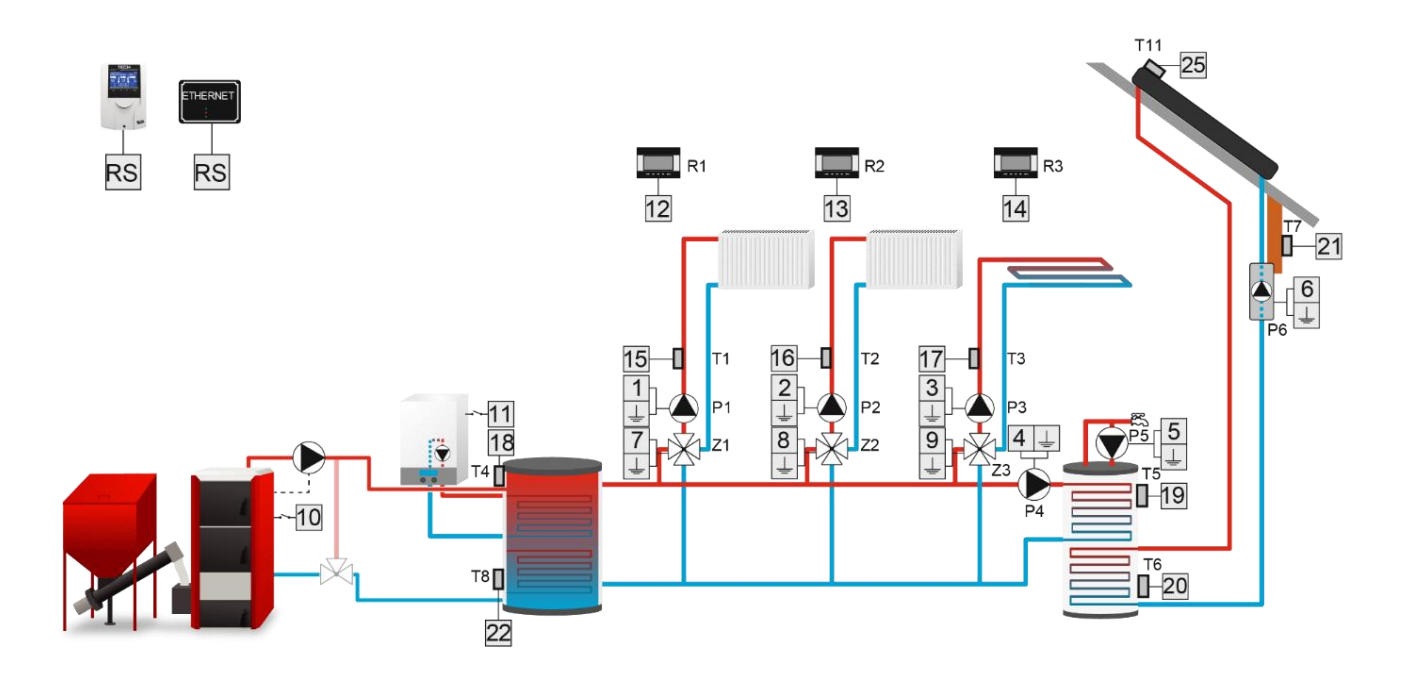

#### <span id="page-34-0"></span>8. KONTROLA PRACY

Algorytm będzie pracował na podstawie odczytu z jednego czujnika temperatury. Urządzenie podpięte do styku będzie pracować na zasadzie kontroli pracy innego styku, pompy CWU lub regulatorów pokojowych. Urządzenie podpięte do styku załączy się, jeżeli kontrolowany styk jest załączony i po czasie opóźnienia na wybranym czujniku nie zostanie osiągnięta temperatura zadana. Wyłączenie nastąpi, jeśli kontrolowany styk się wyłączy lub kiedy temperatura zadana na wybranym czujniku zostanie osiągnięta. Po osiągnięciu temperatury zadanej i ponownym spadku poniżej histerezy urządzenie załączy się po czasie opóźnienia po błędzie.

- **Zadana** możliwość ustawienia wartości temperatury zadanej dla wybranego czujnika
- **Histereza** możliwość ustawienia wartości temperatury, poniżej której styk załączy się uwzględniając temperaturę zadaną (Tzad.-Hist.)
- **Opóźnienie** możliwość ustawienia wartości czasu, po którym styk załączy się
- **Opóźnienie po błędzie** możliwość ustawienia wartości czasu, po którym styk załączy się, jeżeli temperatura zadana spadnie ponownie
- **Czujnik** możliwość wyboru czujnika odpowiedzialnego za pracę styku
- **Styk dodatkowy** możliwość wyboru styku dodatkowego, pompy CWU lub regulatora pokojowego, którego praca ma być kontrolowana
- **Sterowanie tygodniowe** kontrola pracy może być aktywna w wybrane dni tygodnia o określonych porach

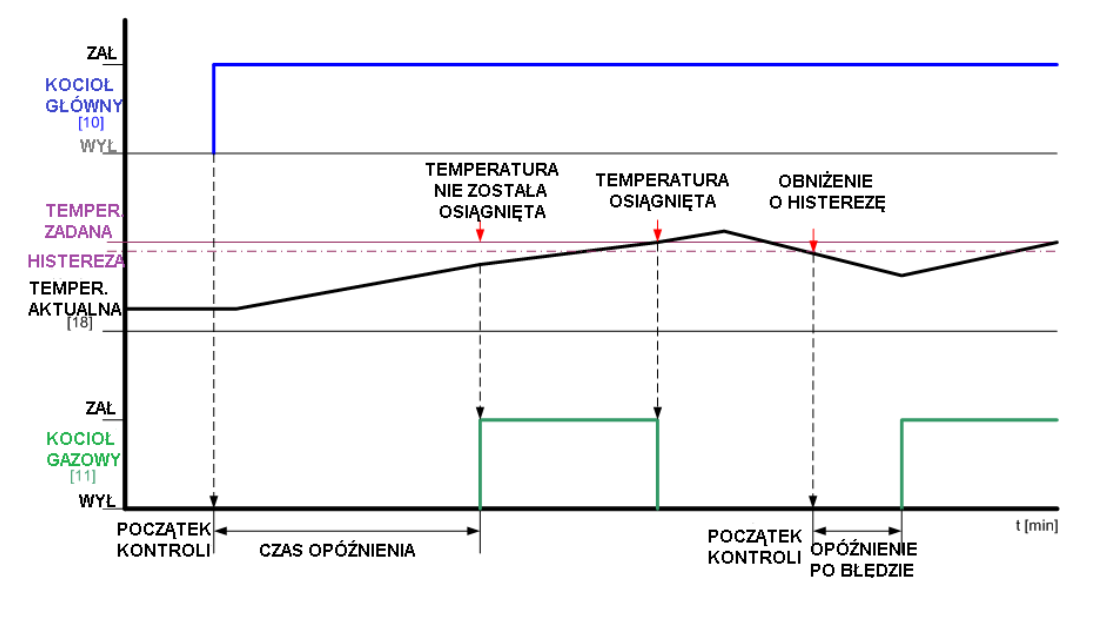

#### Przykład:

Część instalacji jest obsługiwana przez 2 kotły i bufor. Zadaniem obu kotłów jest podgrzewanie wody w buforze. Kocioł jest podłączony do styku beznapięciowego 2 z funkcją kontrola pracy, drugi kocioł jest podłączony do styku beznapięciowego 3 z funkcją Bufora. Czujnikiem odczytującym temperaturę bufora jest czujnik T4 (CO). Styk dodatkowy obsługujący kocioł będzie kontrolował pracę drugiego kotła. Jeśli urządzenie kontrolowane nie załącza się, a na wybranym czujniku przez określony czas opóźnienia nie zostanie osiągnięta temperatura zadana, wówczas sterownik załącza urządzenie podpięte do styku sprawującego kontrolę.

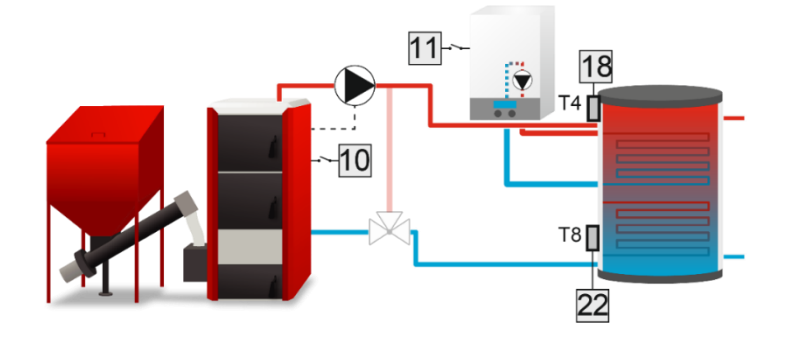

#### <span id="page-35-0"></span>9. CWU

Algorytm przeznaczony do obsługi pracy np. pompy CWU, opartej na podstawie pomiaru z dwóch czujników. Urządzenie podłączone do styku będzie się załączać, jeżeli temperatura na czujniku źródła będzie o 2 stopnie wyższa niż próg załączenia oraz po spadku poniżej temperatury zadanej uwzględniając wartość histerezy. Wyłączenie nastąpi po osiągnięciu zadanej ustawionej na czujniku CWU oraz gdy próg załączenia na czujniku źródła nie jest osiągnięty. Algorytm ten jest też uwzględniony w trybie pracy Priorytet bojlera. Gdy będzie zapotrzebowanie na styku, zawory zamkną się, a po osiągnieciu *Temp. zadanej CWU* zawory zaczną się otwierać.

- **Próg załączenia** możliwość ustawienia wartości temperatury, powyżej której styk załączy się
- **Histereza** możliwość ustawienia wartości temperatury, poniżej której styk załączy się uwzględniając temperaturę zadaną (T.zad.-Hist.)
- **Temperatura zadana CWU** możliwość ustawienia wartości temperatury zadanej
- **Maksymalna temperatura** możliwość ustawienia maksymalnej wartości temperatury mogącej wystąpić na czujniku źródła. Po jej osiągnięciu styk będzie załączony do momentu, aż temperatura na źródle nie będzie mniejsza niż maksymalna temperatura -2 °C, bądź jak temperatura na czujniku CWU przekroczy temperaturę źródła. Funkcja ta chroni instalację przed przegrzaniem.
- **Czujnik źródła** możliwość wyboru czujnika, z którego ma być odczytywana wartość do pracy styku
- **Czujnik CWU** możliwość wyboru czujnika, z którego ma być odczytywana wartość do pracy styku (temperatura zadana)

#### <span id="page-35-1"></span>10. STEROWANIE REGULATOREM POKOJOWYM

Algorytm będzie pracował na podstawie sygnału z regulatora pokojowego. Urządzenie podłączone do styku załączy się, gdy regulator nie osiągnie zadanej (styk regulatora zwarty). Wyłączenie nastąpi po osiągnięciu zadanej przez regulator (styk regulatora rozwarty).

Istnieje możliwość uzależnienia pracy urządzenia dodatkowego od sygnału z więcej niż jednego regulatora pokojowego – urządzenie wyłączać się będzie tylko wtedy, gdy wszystkie regulatory pokojowe zgłoszą dogrzanie. Po zaznaczeniu opcji CWU włączanie i wyłączanie urządzenia podpiętego do styku dodatkowego uzależnione będzie od zadanej CWU, gdy zostanie osiągnięta urządzenie wyłączy się.

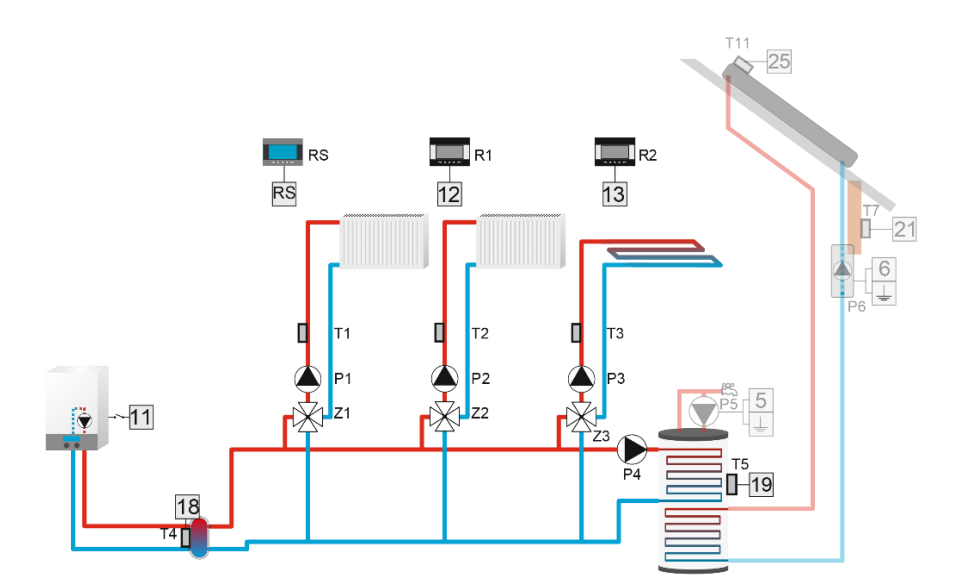

#### <span id="page-36-0"></span>11. PRZEKAŹNIKI

Algorytm przeznaczony do obsługi urządzenia, które ma się załączać równocześnie z wybranymi urządzeniami instalacji.

Po wejściu w opcję Tryby pracy, możemy wybrać, kiedy styk jest załączony:

- **Wszystkie** styk załącza się, gdy wszystkie przekaźniki zaznaczone są załączone
- **Jakikolwiek** styk załącza się, gdy jakikolwiek przekaźnik zaznaczony jest załączony
- **Żaden** styk załączy się, jeśli żaden z przekaźników zaznaczonych nie jest załączony
- **Opóźnienie załączenia** możliwość ustawienia wartości czasu, po którym styk załączy się
- **Opóźnienie wyłączenia** możliwość ustawienia wartości czasu, po którym styk wyłączy się.

#### <span id="page-36-1"></span>12. TYGODNIÓWKA

Algorytm będzie pracował na podstawie ustalonego przez użytkownika harmonogramu załączania styku. Możliwość ustalenia dni oraz przedziałów czasowych, w których urządzenie podpięte do styku będzie pracować.

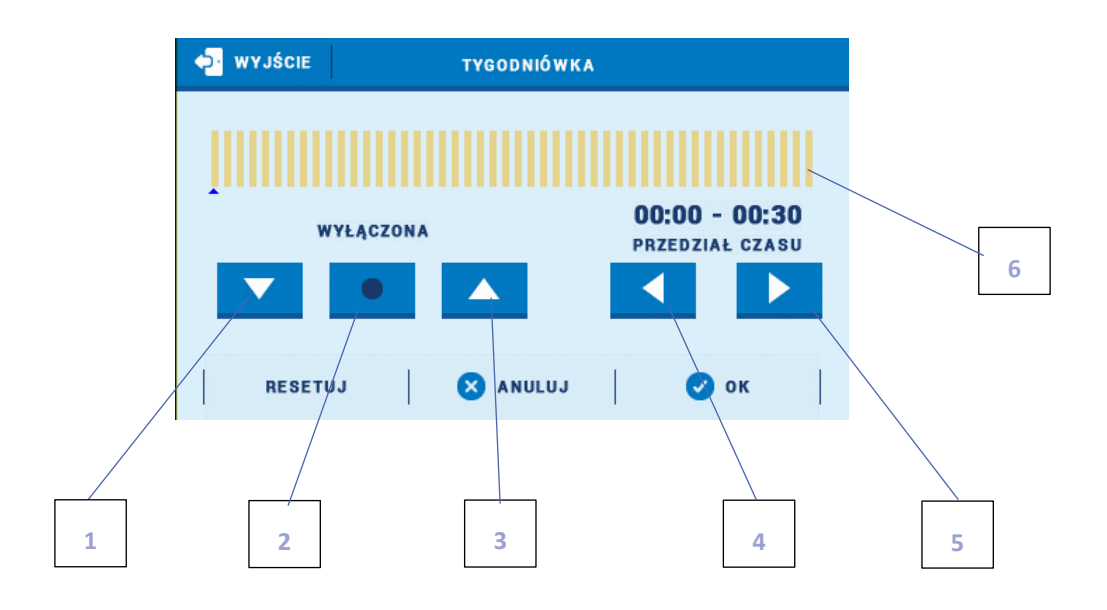

- 1. Wyłączona
- 2. Kopiowanie poprzedniego kroku
- 3. Załączona
- 4. Zmiana przedziału czasowego w tył
- 5. Zmiana przedziału czasowego w przód
- 6. Pasek przedziału czasowego (24 godziny)

#### Przykład:

Aby ustawić zamknięcie zaworu w godzinach 09:00 - 13:00 należy:

- 1. Zaznaczyć opcję <Wyłączona>
- 

2. Wybierając ikonę **brownoczastaczasowy na 09:00 - 09:30** 

- 3. Zaznaczyć opcję <Załączona>
- 

4. Za pomocą ikony **skopiować nastawę (zmieni kolor na czerwony)** 

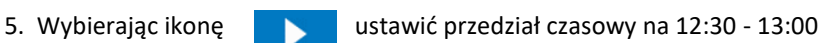

6. Zatwierdzić przyciskiem <OK>

Istnieje możliwość skopiowania ustawień dla wybranych dni tygodnia:

✓ Wybrać <Kopiuj> (prawy górny róg)

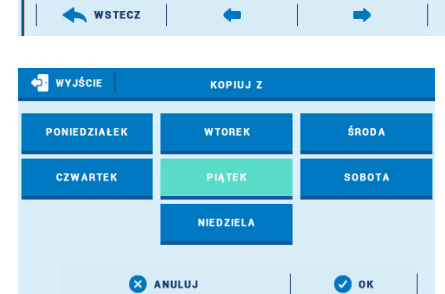

EDYCJA HARMONOGRAMU

WTORE

 $\leftarrow$ 

**Kopiuj** 

ŚROD

**O** WYJŚCIE

**PONIEDZIAŁEN** 

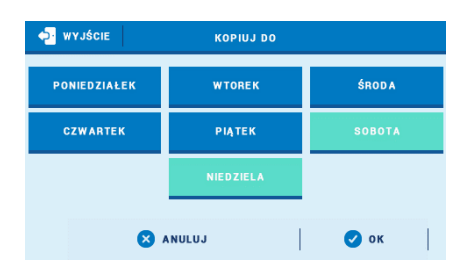

✓ Zaznaczyć dzień/dni, do których ustawienia chcemy skopiować

✓ Zaznaczyć dzień, z którego ustawienia chcemy skopiować

#### <span id="page-37-0"></span>13. PRACA RĘCZNA

Algorytm służy do załączenia/wyłączenia na stałe wybranego styku.

#### <span id="page-37-1"></span>14. WYŁĄCZ

Funkcja umożliwia całkowite wyłączenie styku dodatkowego.

### <span id="page-38-0"></span>**IV. STYKI 0-10V**

Modulacja napięcia od 0 do 10V odbywa się za pomocą dwóch wyjść napięciowych 0-10V.

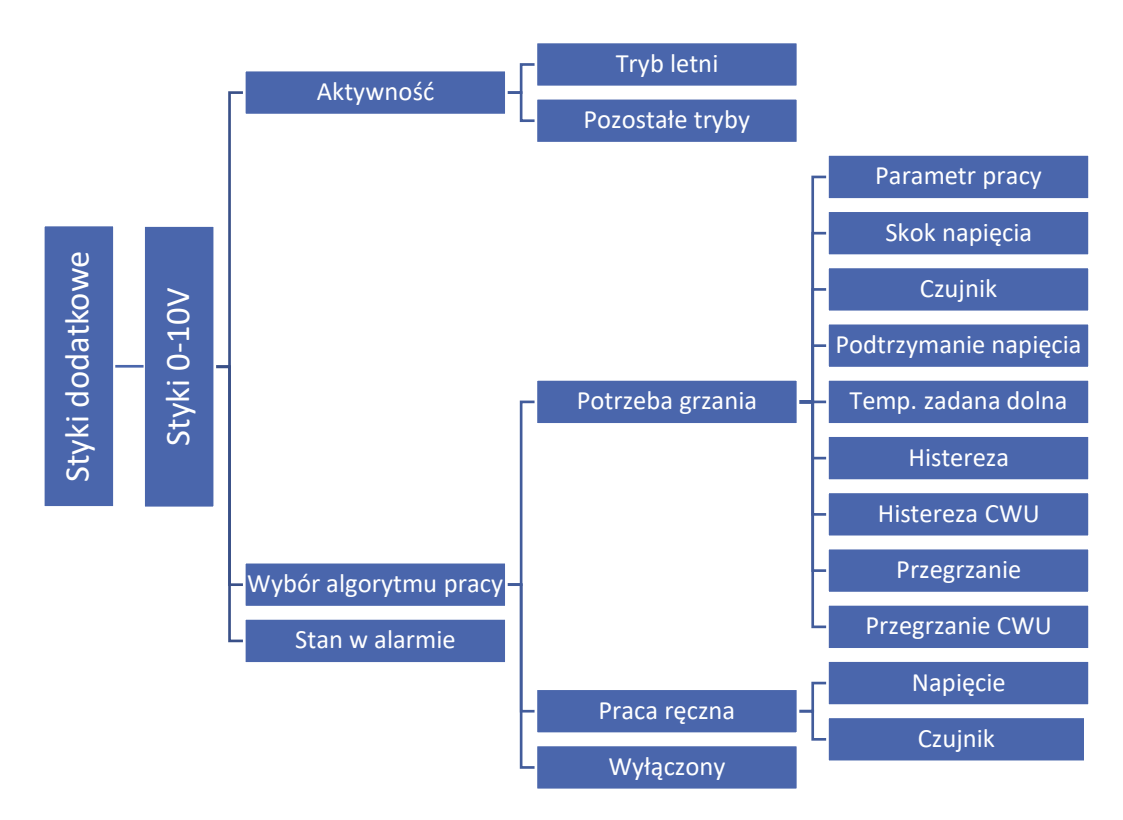

#### <span id="page-38-1"></span>1. AKTYWNOŚĆ

W tej opcji użytkownik wybiera w jakich trybach będzie pracował dany styk. Działanie w trybie letnim, w pozostałych trybach lub w obu przypadkach.

#### <span id="page-38-3"></span><span id="page-38-2"></span>2. WYBÓR ALGORYTMU PRACY

#### 2.1. POTRZEBA GRZANIA

**Potrzeba grzania** - algorytm będzie pracował na podstawie odczytu z jednego wybranego czujnika temperatury.

Modulacja napięcia rozpocznie się, jeżeli na wybranym czujniku temperatura spadnie poniżej najwyższej zadanej obniżonej o wartość histerezy z zaznaczonych obiegów, z zaworem bądź CWU lub styku dodatkowego (po ustaleniu algorytmu:

*pompa co, dodatkowe źródło ciepła, bufor, bufor cwu*). Modulacja odbywa się według parametrów pracy, gdzie ustalamy napięcie dla danej zadanej oraz według skoku napięcia.

**Parametr pracy** - podawane napięcie zależy od ustawionego przedziału.

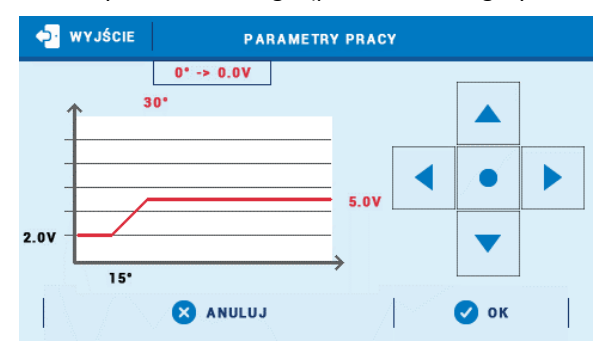

#### Przykład:

Podawane napięcie będzie w zakresie od 2V do 5V.

Dla temperatury 15°C -> 2V. Dla temperatury 30°C -> 5V.

- **Skok napięcia** do każdego stopnia odbiegającego od zadanej dodawana jest ustawiona wartość skoku napięcia.
- **Czujnik**  wybór czujnika, według którego będzie pracował algorytm
- **Podtrzymanie napięcia**  przy braku potrzeby grzania napięcie zostaje podtrzymane według wartości ustawionych w skoku napięcia, zamiast spaść do wartości 0V
- **Temperatura zadana dolna**  jeżeli wyliczona temp. zadana z potrzeby grzania jest niższa od ustawionej w parametrze podtrzymanie napięcia, modulacja na styku wynosi 0V
- **Histereza** różnica między temperaturą na źródle ciepła, a aktywną temperaturą zadaną (tylko na obiegach grzewczych i stykach)
- **Histereza CWU**  histereza pomiędzy źródłem ciepła, a zadaną temperaturą CWU
- **Przegrzanie -** wartość, o którą podniesie się zadana temperatura na wybranych obiegach w celu szybszego dogrzania.
- **Przegrzanie CWU**  wartość, o którą podniesie się zadana temperatura CWU, aby szybciej dogrzać bojler.

#### Przykład:

Sterownik obsługuje instalację ogrzewaną przez kocioł C.O. połączony z bojlerem, z trzema zaworami. Do instalacji podłączony jest kocioł gazowy, który podpięty jest do styku napięciowego 0-10 V w algorytmie Potrzeba grzania. W momencie, gdy którekolwiek spośród wybranych obiegów grzewczych zgłosi niedogrzanie, a na czujniku T4 nie będzie wystarczającej temperatury do dogrzania tych obiegów dodatkowe urządzenie zostanie załączone na napięciu ustalonym według parametru pracy i skoku napięcia. (Napięcie = (Temp. zadana – Temp. bieżąca) \* Skok napięcia). Styk automatycznie będzie obliczał odpowiednie napięcie.

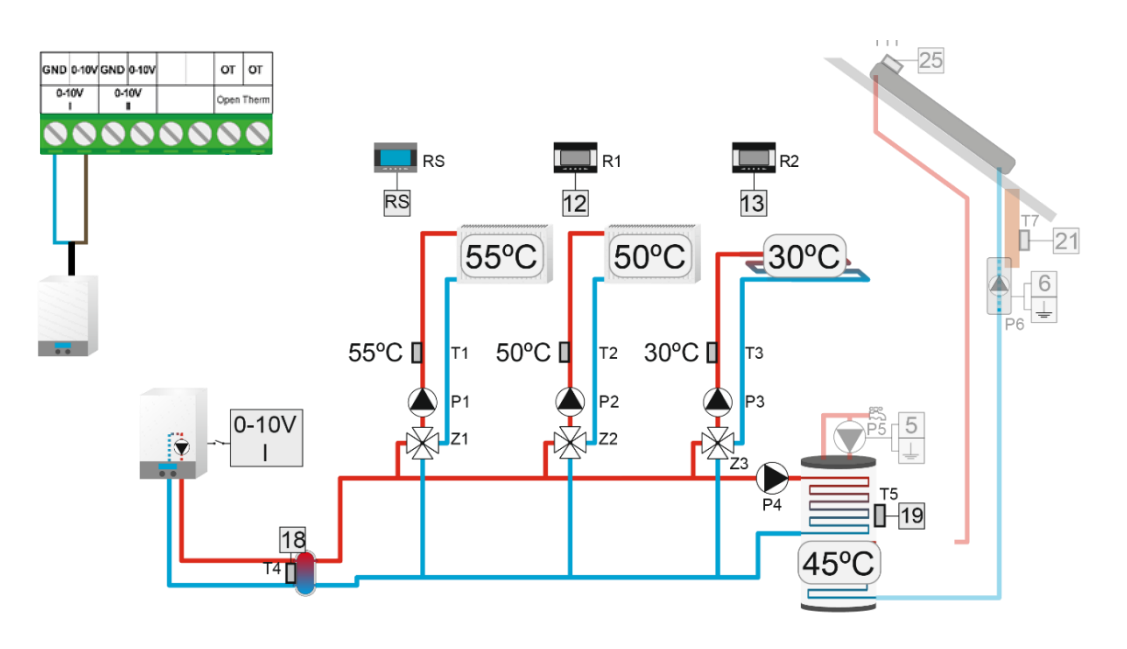

#### <span id="page-39-0"></span>2.2. PRACA RĘCZNA

• **Praca ręczna** – algorytm będzie pracował na podstawie odczytu z jednego wybranego czujnika temperatury. Styk poda ustalone napięcie ("NAPIĘCIE") jeżeli na wybranym czujniku temperatura spadnie poniżej zadanej obniżonej o wartość histerezy z zaznaczonych obiegów, z zaworem bądź CWU lub styku dodatkowego (po ustaleniu algorytmu: pompa co, dodatkowe źródło ciepła, bufor, bufor cwu)

- **Napięcie** funkcja pozwala ustawić napięcie pracy styku
- **Czujnik** użytkownik wybiera czujnik, według którego będzie pracował algorytm
- **Temperatura zadana** temperatura zadana dla algorytmu. Napięcie na styku zostanie utrzymane do momentu osiągnięcia wartości temperatury zadanej na wybranym czujniku
- **Histereza** różnica między temperaturą na źródle ciepła, a temperaturą zadaną.

#### <span id="page-40-0"></span>3. STAN W ALARMIE

Funkcja ta umożliwia użytkownikowi określenie napięcia podawanego przez styk podczas alarmu.

### <span id="page-40-1"></span>**V. WIRTUALNY STYK**

Funkcja służy do łączenia algorytmów. Wirtualny styk działa tak samo jak zwykły styk, nie posiada natomiast fizycznego wyjścia.

# **Część VI**

# **Kaskada**

### <span id="page-40-2"></span>**I. KASKADA**

Algorytm ten służy do sterowania urządzeniami np. kotłami za pomocą styków dodatkowych. Zależnie od wybranego trybu kotły będą załączać się po kolei.

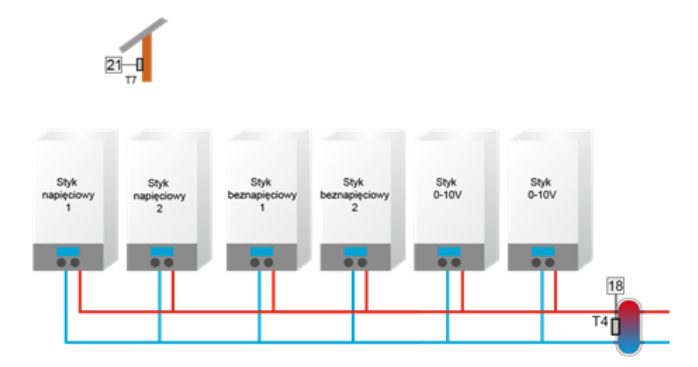

#### <span id="page-40-3"></span>1. WYBÓR ALGORYTMU PRACY

• **Harmonogram** - W trybie harmonogram, styki włączają się według wybranej kolejności, którą przeszkolony instalator może sam ustalać w funkcji "Edycja Harmonogramu". Po wykryciu konieczności włączenia styku, styk włącza się od razu, a kolejne styki włączają się po upłynięciu "czas przerwy". Po wykryciu konieczności wyłączenia styku, styk pierwszy wyłącza się od razu, a kolejne po upłynięciu "czas pracy". Jeżeli zmiana (włącz/wyłącz) zaszła podczas pracy któregoś z 2 timerów, czas ma być liczony od nowa od momentu wystąpienia zmiany. Ustawienia są osobno dla DNIA i NOCY. Działają identycznie. Czas pracy oraz czas przerwy są osobne dla każdego styku. Również osobny w stosunku dnia i nocy dla tego samego styku. Istnieje możliwość zresetowania motogodzin.

Styk 0-10V 1 oraz 0-10V 2 ma dwie możliwości przeliczania napięcia: - napięcie z góry ustawione i określone (ustawiane osobno dla styku 0-10V 1 i osobno dla styku 0-10V 2 oraz osobno dla np. 0-10V 1 styku w dzień i w nocy) - parametry pracy – ustawiane wspólnie dla styku 0-10V 1 i 0-10V 2

• **Motogodziny** - O kolejności załączania poszczególnych styków decyduje ich dotychczasowy czas pracy (motogodziny). Styki będą załączać się kolejno te, które mają najkrótszy przepracowany czas (aktualny przepracowany czas danego styku widoczny jest w widoku paneli). Styki wyłączać się będą kolejno, zaczynając od tego, którego przepracowany czas (motogodziny) będzie najdłuższy.

Czas pracy oraz czas przerwy są wspólne dla wszystkich styków. Po wykryciu konieczności włączenia pierwszego styku, styk włącza się od razu (Tzad. - Hist.). Następne styki włączają się po upłynięciu "czas przerwy". Po wykryciu konieczności wyłączenia styku, styk wyłącza się.

Wyjątek stanowi sytuacja, w której mamy wybraną opcję "kocioł główny" na wybranym styku. Kocioł ten będzie zawsze włączał się jako pierwszy i wyłączał się jako ostatni. W sytuacji, w której kocioł główny jest włączony, kolejny kocioł, który powinien się włączyć w pierwszej kolejności po wykryciu konieczności włączenia styku, nie włączy się on od razu, lecz po upłynięciu czas przerwy.

#### <span id="page-41-0"></span>2. TRYB PRACY

- **Temperatura zadana** kaskada będzie pracować według wybranego czujnika źródła i temperatury zadanej. Wybieramy styki dodatkowe "Styki dodatkowe" (przy wybraniu styku 0-10V, należy ustawić napięcie pracy styku "Napięcie") pracujące w kaskadzie, następnie ustalamy temperaturę zadaną, histerezę i wybieramy czujnik źródła. Po spadku temperatury na czujniku źródła (Tzad. - Histereza) pierwszy wybrany styk włączy się (według wybranego algorytmu pracy). Styk będzie pracował przez ustalony czas przerwy. Po upływie czasu przerwy włączy się kolejny wybrany styk (według wybranego algorytmu pracy). Czas pracy działa analogicznie do czasu przerwy. Jeśli temperatura na czujniku źródła zostanie osiągnięta po upływie czasu pracy, styki będą kolejno się wyłączać.
- **Potrzeba grzania –** Algorytm będzie pracował na podstawie odczytu z jednego czujnika temperatury. Pierwszy wybrany styk "Styki dodatkowe" (przy wybraniu styku 0-10V, należy ustawić napięcie pracy styku "Napięcie") załączy się, jeżeli na wybranym czujniku temperatura spadnie poniżej najwyższej zadanej pomniejszonej o histerezę z zaznaczonych obiegów z zaworem. Można również zaznaczyć obieg CWU, urządzenie załączy się po spadku temperatury zadanej pomniejszonej o histerezę CWU. W przedziale temperatura zadana pomniejszona o histerezę (Tzad. - Hist.) a zadaną kolejne styki nie zostaną włączone, praca styków zostanie podtrzymana bez włączania kolejnych. W przypadku spadku temperatury poniżej zadanej obniżonej o histerezę styki włączają się kolejno według parametru czas przerwy. W momencie osiągnięcia temperatury zadanej powiększonej o przegranie na czujniku źródła, styki będą kolejno wyłączać się według parametru czas pracy. Jeżeli wszystkie wybrane obiegi zgłoszą brak potrzeby grzania, wszystkie styki zostają wyłączone jednocześnie, bez względu na ustawiony czas pracy. Potrzeba grzania może być również realizowana według pracy kolejnych styków (po ustaleniu algorytmu: pompa CO, dodatkowe źródło ciepła, bufor, bufor CWU).
- **Pogodówka**  Ten tryb pracy zależny jest od temperatury zewnętrznej. Użytkownik ustala przedziały temperatur, w których zostanie uruchomiona poszczególna liczba kotłów (Menu instalatora > Kaskada > Pogodówka > Temp. załączenia kotła 1-6).

#### <span id="page-41-1"></span>3. STYKI DODATKOWE

Wszystkie styki mają możliwość pracy w kaskadzie. Opcja pozwala na wybranie konkretnych styków do pracy kaskady.

#### <span id="page-41-2"></span>4. WYBÓR CZUJNIKA

Możliwość wyboru czujnika odpowiedzialnego za pracę kaskady.

#### <span id="page-42-0"></span>5. NAPIĘCIE

Wybierając styk 0-10V w kaskadzie, mamy możliwość ustawienia parametru pracy styku:

- **Temperatura zadana dolna**  jeśli wynikająca zadana jest mniejsza niż ustawiona w tym parametrze temperatura, to napięcie = 0V, również w przypadku wywołanej potrzeby grzania
- **Parametry pracy**  podawane napięcie zależy od ustawionego przedziału.

Na podanym przykładzie ustalono, że:

- Temperatura minimalna = 15°C
- Minimalne napięcie = 2V
- Temperatura maksymalna = 30°C
- Maksymalne napięcie = 5V

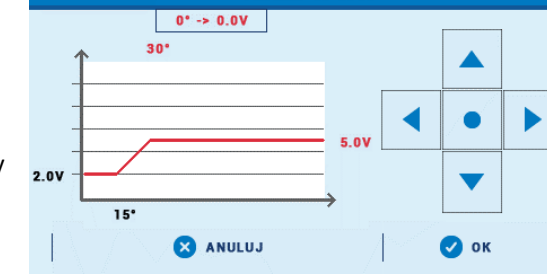

**PARAMETRY PRACY** 

**NYJŚCIE** 

- Według tego przelicznika napięcie ma rosnąć o 0,2V co 1°C temperatury zadanej (3:15 = 0,2).
	- **Napięcie** funkcja pozwala ustawić napięcie pracy styku

#### <span id="page-42-1"></span>6. KOCIOŁ GŁÓWNY

Zaznaczając Kocioł Główny na wybranym styku (opcjonalnie), w każdym trybie pracy, styk ten załącza się jako pierwszy, a wyłącza jako ostatni. Tylko w trybie Potrzeba grzania, po zgłoszeniu braku potrzeby grzania przez wybrane obiegi, wszystkie styki zostają wyłączone jednocześnie.

#### <span id="page-42-2"></span>7. ZRESETUJ MOTOGODZINY

Możliwe jest zresetowanie przepracowanych motogodzin we wszystkich stykach: Menu instalatora → Kaskada → Zresetuj motogodziny.

#### <span id="page-42-3"></span>8. USTAWIENIA FABRYCZNE

Funkcja pozwala przywrócić algorytm kaskada do ustawień fabrycznych.

# **Część VII Moduł ethernet**

### <span id="page-43-0"></span>**I. MODUŁ ETHERNET**

Moduł internetowy to urządzenie pozwalające na zdalną kontrolę pracy instalacji. Użytkownik może kontrolować na ekranie komputera domowego, tabletu, czy telefonu komórkowego stan wszystkich urządzeń instalacji.

Oprócz możliwości podglądu temperatury każdego czujnika użytkownik ma możliwość wprowadzania zmian temperatur zadanych zarówno dla pomp jak i zaworów mieszających. Moduł może również obsługiwać styki dodatkowe.

W przypadku podłączenia modułu dedykowanego ST-525 należy wybrać odpowiednią sieć Wi-Fi (w razie potrzeby wprowadzić hasło).

Po załączeniu modułu internetowego i wybraniu opcji DHCP sterownik automatycznie pobierze parametry z sieci lokalnej takie jak: Adres IP, Maska IP, Adres bramy i Adres DNS. W razie jakichkolwiek problemów z pobraniem parametrów sieci istnieje możliwość ręcznego ustawienia tych parametrów. Sposób pozyskania parametrów sieci lokalnej został opisany w instrukcji do Modułu internetowego.

#### **UWAGA**

Sterowanie tego typu możliwe jest wyłącznie po zakupieniu i podłączeniu do sterownika dodatkowego modułu sterującego ST-505, ST-525, lub WiFi RS, który nie jest załączany w standardzie do sterownika.

# **Część VIII**

# **Kocioł Gazowy (Open Therm)**

### <span id="page-43-1"></span>**I. KOCIOŁ GAZOWY (OPEN THERM)**

Funkcja ta pozwala na sterowanie kotła gazowego za pomocą protokołu Open Therm.

#### <span id="page-43-2"></span>1. POTRZEBA GRZANIA

Kocioł gazowy pracując w tym algorytmie będzie załączał się w przypadku braku możliwości osiągnięcia temperatury zadanej na wybranym zaworze (zawór 1-3, zawór dodatkowy 1-2), obiegu CWU lub przy aktywnym styku po ustaleniu algorytmu: pompa co, dodatkowe źródło ciepła, bufor, bufor cwu.

- **Przegrzanie**  możliwość ustawienia wartości powiększenia temperatury zadanej dla wybranego obiegu
- **Przegrzanie CWU**  wartość, o którą powiększy się zadana temperatura CWU, aby szybciej dogrzać bojler.
- **Wybór czujnika -** możliwość wyboru czujnika do potrzeby grzania. Gdy na wybranym czujniku jest osiągnięta temperatura zadana z potrzeby, potrzeba grzania znika.

#### <span id="page-43-3"></span>2. PRACA RĘCZNA

Kocioł gazowy będzie pracował na podstawie odczytu z jednego wybranego czujnika temperatury. Praca kotła rozpocznie się, jeżeli na wybranym czujniku temperatura spadnie poniżej zadanej obniżonej o wartość delty załączenia (T.zad. – D.zał.).

Ponownie kocioł rozpocznie pracę w momencie, gdy temperatura na wybranym czujniku spanie poniżej zadanej obniżonej o wartość delty załączenia i histerezy (Tzad. – D.zał.) - Hist.

- **Temperatura zadana**  temperatura zadana dla algorytmu. Praca kotła gazowego zostanie podtrzymana do momentu osiągnięcia wartości temperatury zadanej na wybranym czujniku
- **Wybór czujnika**  użytkownik wybiera czujnik, według którego będzie pracował algorytm
- **Delta załączenia**  możliwość ustawienia obniżenia wartości temperatury zadanej, powyżej której styk wyłączy się (T.zad. – D.zał.)
- **Histereza**  możliwość ustawienia wartości temperatury, poniżej której styk włączy się uwzględniając temperaturę zadaną zaworu obniżoną o deltę załączenia (T.zad. – D.zał.) - Hist.

#### <span id="page-44-0"></span>3. WYŁĄCZ

Funkcja umożliwia całkowite wyłączenie algorytmu dla współpracy z kotłem gazowym obsługującym protokół OpenTherm.

#### <span id="page-44-1"></span>4. CWU

Funkcja pozwala na sterowanie wbudowanym obiegiem CWU kotła gazowego.

- **Temperatura zadana CWU** możliwość ustawienia wartości temperatury zadanej
- **Sterowanie tygodniowe**  funkcja ta została szczegółowo opisana w części XIV

#### <span id="page-44-2"></span>5. KOMUNIKAT ALARMOWY

Jeśli opcja jest zaznaczona, to w przypadku komunikacji OpenTherm i stanu alarmowego kotła gazowego, użytkownik zostaje poinformowany w formie powiadomienia na ekranie sterownika o wystąpieniu alarmu. Nie wpływa to na pracę pozostałych urządzeń oraz na pracę algorytmu OpenTherm.

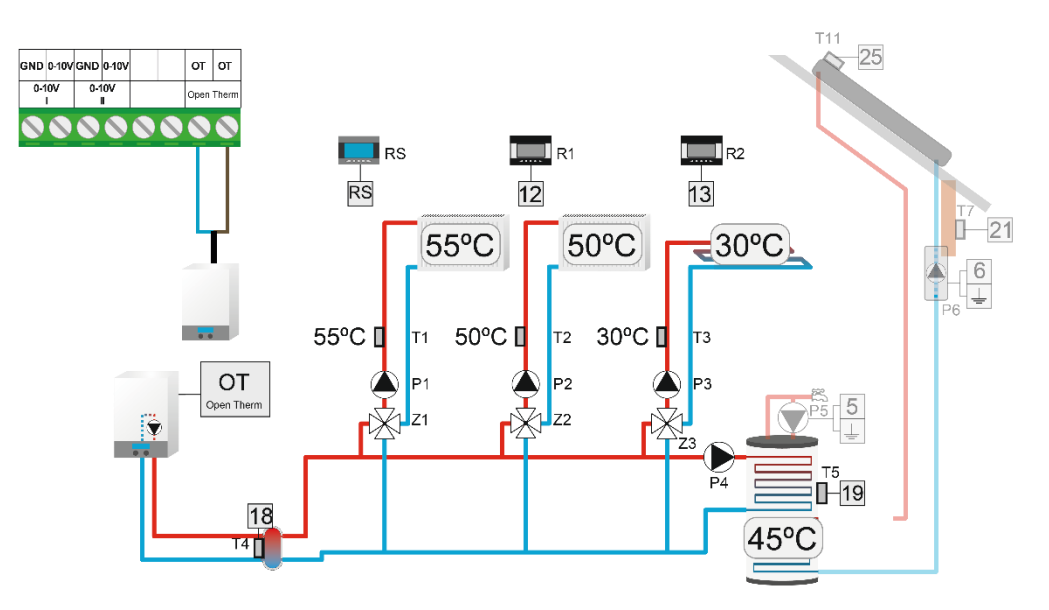

Przykład instalacji obsługiwanej za pomocą protokołu Open Therm.

# **Część IX**

# **Chłodzenie**

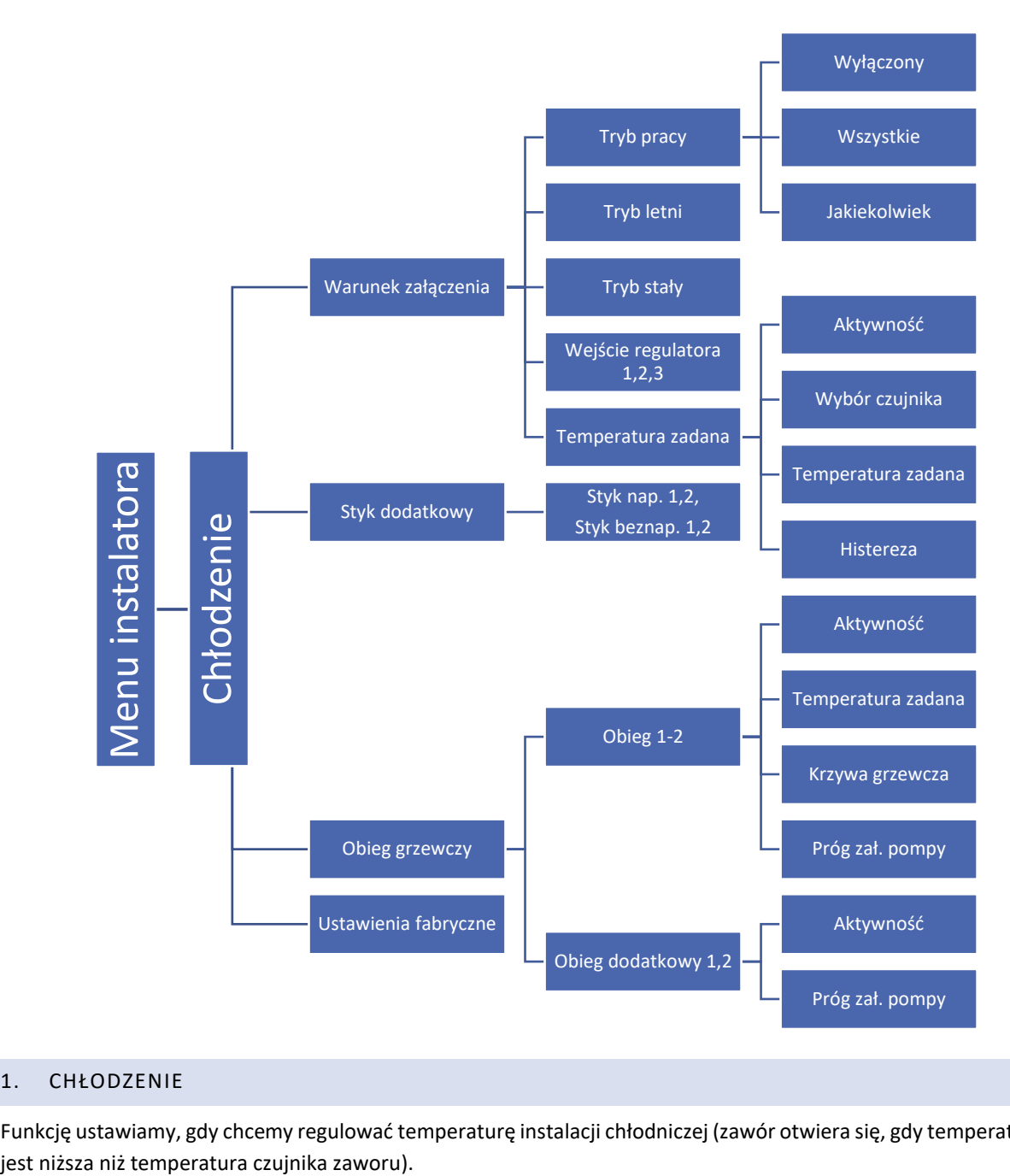

#### <span id="page-45-0"></span>1. CHŁODZENIE

Funkcję ustawiamy, gdy chcemy regulować temperaturę instalacji chłodniczej (zawór otwiera się, gdy temperatura zadana

#### **UWAGA**

W tym typie zaworu nie działają: ochrona kotła, ochrona powrotu.

#### <span id="page-46-0"></span>2. WARUNEK ZAŁĄCZENIA

W tym podmenu wybieramy tryb pracy oraz warunek, według którego chłodzenie na danym obiegu zostanie aktywowane.

#### **UWAGA**

Wejście regulatora 3 można wykorzystać tylko w warunku załączenia chłodzenia.

#### Przykład:

Wybieramy warunek "Wejście regulatora 1 i 2" oraz tryb pracy "Wszystkie". Aby aktywować chłodzenie na wybranym obiegu, warunkiem jest sygnał z obu wejść regulatora. Zaznaczając tryb pracy "Jakiekolwiek", chłodzenie aktywuje się przy sygnale jednego z wybranych warunków.

#### <span id="page-46-1"></span>3. STYK DODATKOWY

Podczas aktywnego chłodzenia wybrany styk dodatkowy zostaje załączony.

#### <span id="page-46-2"></span>4. OBIEG GRZEWCZY

Podmenu pozwala użytkownikowi na wybór obiegu, który będzie pracował w typie chłodzenia. Dla poprawnego działania zaznaczamy aktywność oraz ustawiamy temperaturę zadaną obiegu dla pracy w chłodzeniu. Jeśli wybrany obieg pracuje z funkcją "Pogodówka", użytkownik ma możliwość edycji krzywej grzewczej dla aktywnego chłodzenia. Dodatkowo możliwe jest ustawienie temperatury załączenia pompy.

#### Przykład:

Ustawiając temperaturę załączenia pompy na 30°C, pompa obiegu będzie pracować poniżej ustawionej temperatury. Po przekroczeniu temperatury 30°C na czujniku CO, pompa obiegu zostanie wyłączona.

#### **UWAGA**

Przy dezaktywowanym czujniku CO, pompa pracuje cały czas. Zaznaczone w menu zaworu "Załączenie pompy → Zawsze wyłączona" zostaje dezaktywowane, a pompa obiegu w trybie chłodzenie pracuje zgodnie z parametrem "Chłodzenie  $\rightarrow$  Obieg grzewczy  $\rightarrow$  Obieg  $\rightarrow$  Próg zał. pompy".

# **Część X**

# **Ustawienia czujników**

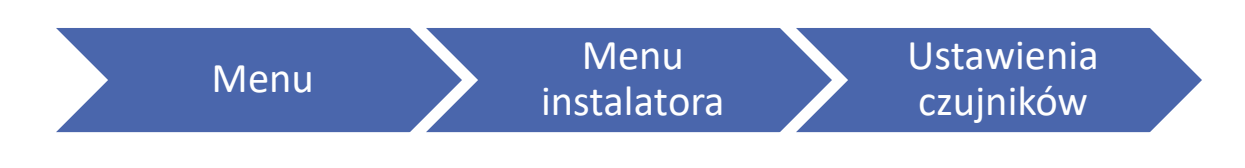

# <span id="page-47-0"></span>**I. USTAWIENIA CZUJNIKÓW**

- **Kalibracja czujnika zewnętrznego** Kalibracji czujnika zewnętrznego dokonuje się przy montażu lub po dłuższym użytkowaniu regulatora, jeżeli wyświetlana temperatura zewnętrzna odbiega od rzeczywistej. Zakres regulacji: - 10°C do +10 °C.
- **Czujnik CO** opcja pozwala użytkownikowi ustawić próg pracy czujnika CO. Po zaznaczeniu "Aktywność", temperatura na czujniku przekraczając próg wywoła alarm. Możliwe ustawienie progu górnego i dolnego temperatury czujnika. W przypadku instalacji nieuwzględniającej czujnika CO należy odznaczyć aktywność.
- **Czujniki dodatkowe 1,2,3,4** w tej opcji użytkownik może między innymi ustawić próg pracy czujnika. Po zaznaczeniu "Aktywność" czujnik przekraczając próg temperatury wywoła alarm. Możliwe ustawienie progu górnego i dolnego temperatury czujnika. Opcja "Wybór czujnika" pozwala wybrać typ czujnika pomiędzy KTY lub PT1000.

# **Część XI**

# **Ustawienia fabryczne**

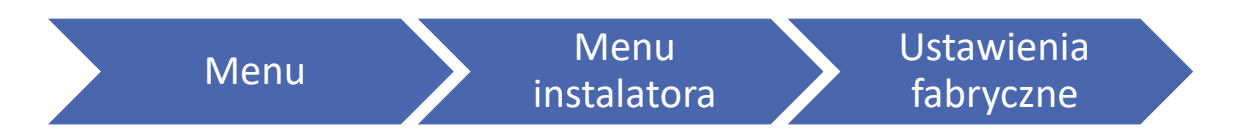

# <span id="page-47-1"></span>**I. USTAWIENIA FABRYCZNE**

Funkcja ta pozwala powrócić do ustawień sterownika zapisanych przez producenta.

#### **UWAGA**

Przywrócenie ustawień fabrycznych w opcjach zaworu nie wiąże się z wyzerowaniem całego sterownika.

# **Część XII**

# **Ustawienia**

<span id="page-48-0"></span>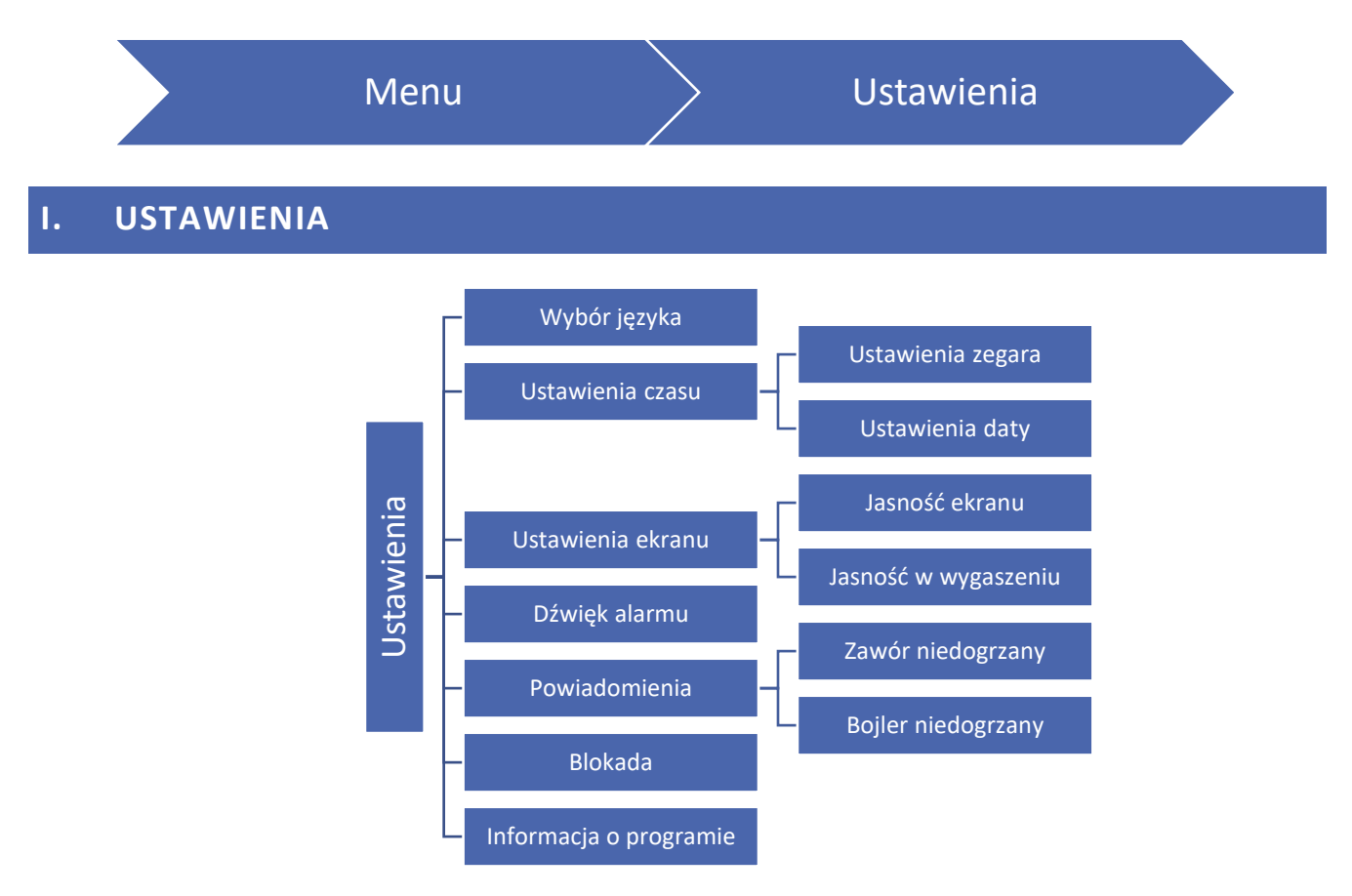

#### <span id="page-48-1"></span>1. WYBÓR JĘZYKA

Opcja ta służy do wyboru preferowanego przez użytkownika języka oprogramowania.

#### <span id="page-48-2"></span>2. USTAWIENIA CZASU

Opcja ta służy do ustawienia daty i godziny, która wyświetlana jest na ekranie głównym.

Do ustawienia preferowanych parametrów należy użyć ikon: oraz a następnie, aby zatwierdzić wybrane ustawienia nacisnąć OK.

#### <span id="page-48-3"></span>3. USTAWIENIA EKRANU

Jasność ekranu może być ustawiona zgodnie z indywidualnymi preferencjami. Ustawienia te są zapisywane po opuszczeniu menu ustawień ekranu.

#### <span id="page-48-4"></span>4. DŹWIĘK ALARMU

Opcja ta służy do załączenia/ wyłączenia sygnału dźwiękowego informującego o wystąpieniu awarii.

#### <span id="page-49-0"></span>5. POWIADOMIENIA

W tej opcji możemy włączyć i wyłączyć powiadomienia o niedogrzanym zaworze i bojlerze (wraz z możliwością ustawienia czasu przerwy tych powiadomień), a także powiadomienia ochrony powrotu, ochrony kotła oraz, jeśli typ zaworu w sterowniku jest ustawiony jako *podłogowy* - powiadomienia o podłodze za ciepłej lub za zimnej.

#### <span id="page-49-1"></span>6. BLOKADA

Funkcja ta pozwala ustawić blokadę dostępu do menu głównego. Aby to zrobić należy:

- 1. Wejść w opcję Kod dostępu
- 2. Ustawić indywidualny kod PIN który umożliwi odblokowanie menu
- 3. Zatwierdzić klikając OK.

#### **UWAGA**

Fabrycznie ustawiony Kod PIN to: 0000. Po zmianie kodu PIN na indywidualny, kod 0000 nie zadziała. W przypadku, gdy użytkownik zapomni ustawionego przez siebie kodu PIN należy wpisać kod: 3950.

#### <span id="page-49-2"></span>7. INFORMACJA O PROGRAMIE

Po uruchomieniu tej opcji, na wyświetlaczu pojawi się logo producenta, wraz z wersją oprogramowania sterownika.

#### **UWAGA**

W przypadku kontaktu z Działem Serwisowym firmy TECH należy podać numer wersji oprogramowania sterownika.

# **Część XIII**

# **Sterowanie tygodniowe**

### <span id="page-49-3"></span>**I. STEROWANIE TYGODNIOWE**

Funkcja sterowania tygodniowego służy do programowania dziennych zmian temperatury. Zadawane odchyłki temperatury zawierają się w zakresie +/- 20°C.

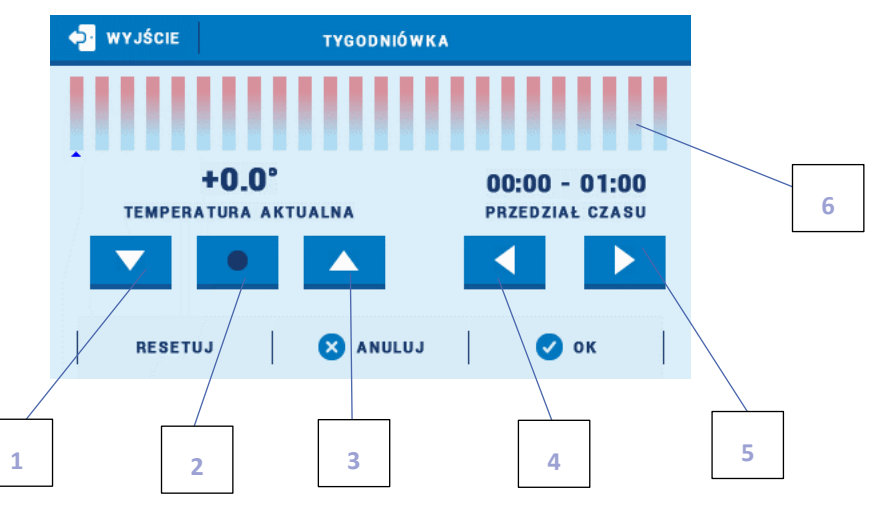

- 1. Zmiana odchyłki temperatury w dół
- 2. Kopiowanie poprzedniego kroku
- 3. Zmiana odchyłki temperatury w górę
- 4. Zmiana przedziału czasowego w tył
- 5. Zmiana przedziału czasowego w przód
- 6. Pasek przedziału czasowego (24 godziny)

#### **Przykład:**

- 1. Ustawić aktualną datę i godzinę (Menu > Ustawienia > Ustawienia czasu > Ustawienia zegara/Ustawienia daty).
- 2. Wybrać dzień tygodnia (Edycja harmonogramu), dla którego zostaną ustawione odchyłki temperatury w konkretnych godzinach. Chcąc ustawić odchyłkę +5<sup>o</sup>C w godzinach 06:00 - 07:00 oraz -5<sup>o</sup>C w godzinach 07:00-15:00 należy:

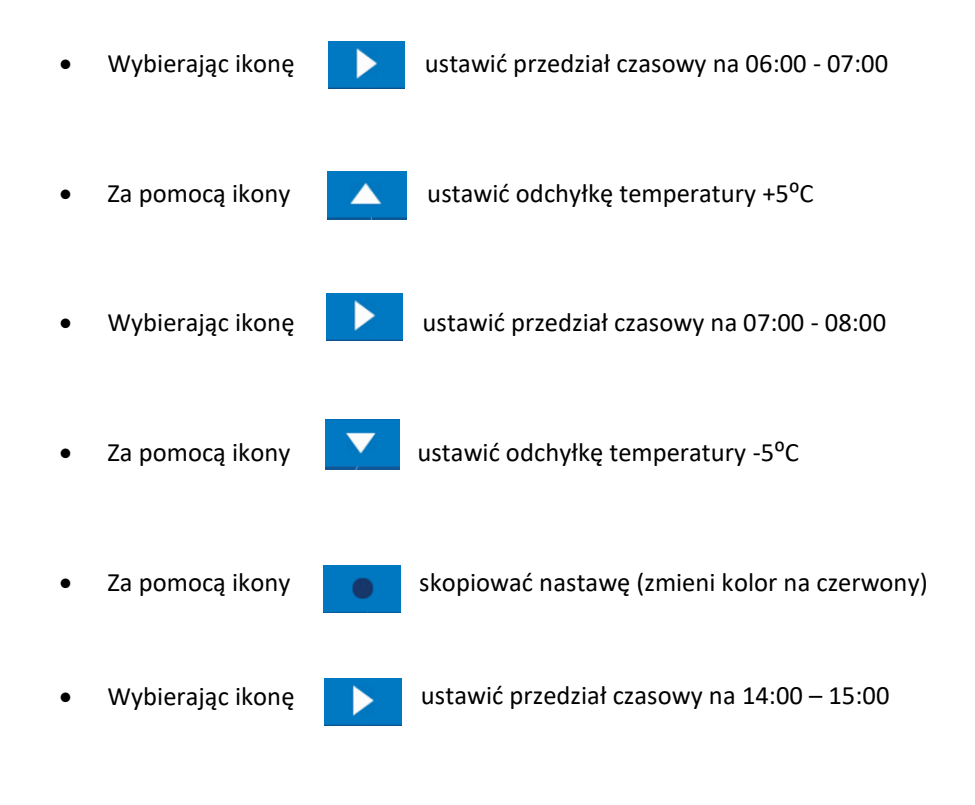

- Zatwierdzić przyciskiem <OK>
- 3. Istnieje możliwość skopiowania ustawień dla wybranych dni tygodnia:

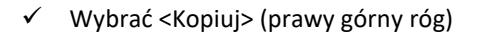

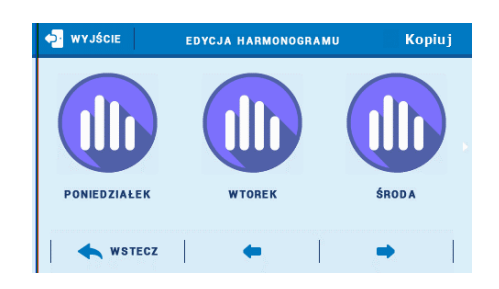

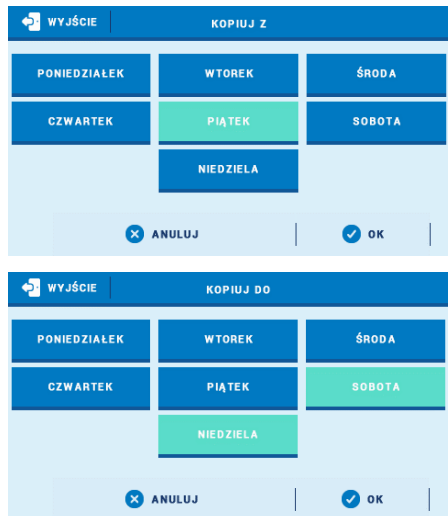

✓ Zaznaczyć dzień/dni, do których ustawienia chcemy skopiować

✓ Zaznaczyć dzień, z którego ustawienia chcemy skopiować

# <span id="page-51-0"></span>**DANE TECHNICZNE**

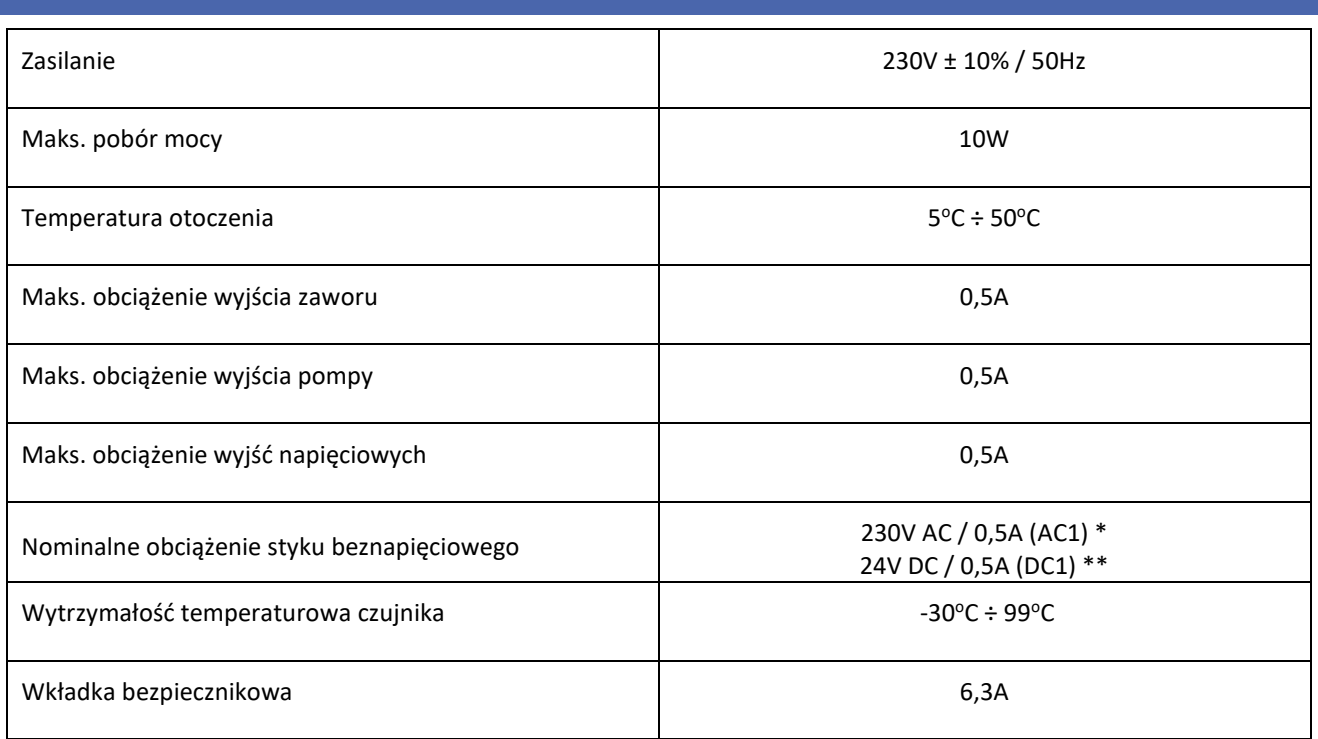

\* Kategoria obciążenia AC1: jednofazowe, rezystancyjne lub lekko indukcyjne obciążenie AC.

\*\* Kategoria obciążenia DC1: prąd stały, obciążenie rezystancyjne lub lekko indukcyjne.

# <span id="page-52-0"></span>**ZABEZPIECZENIA I ALARMY**

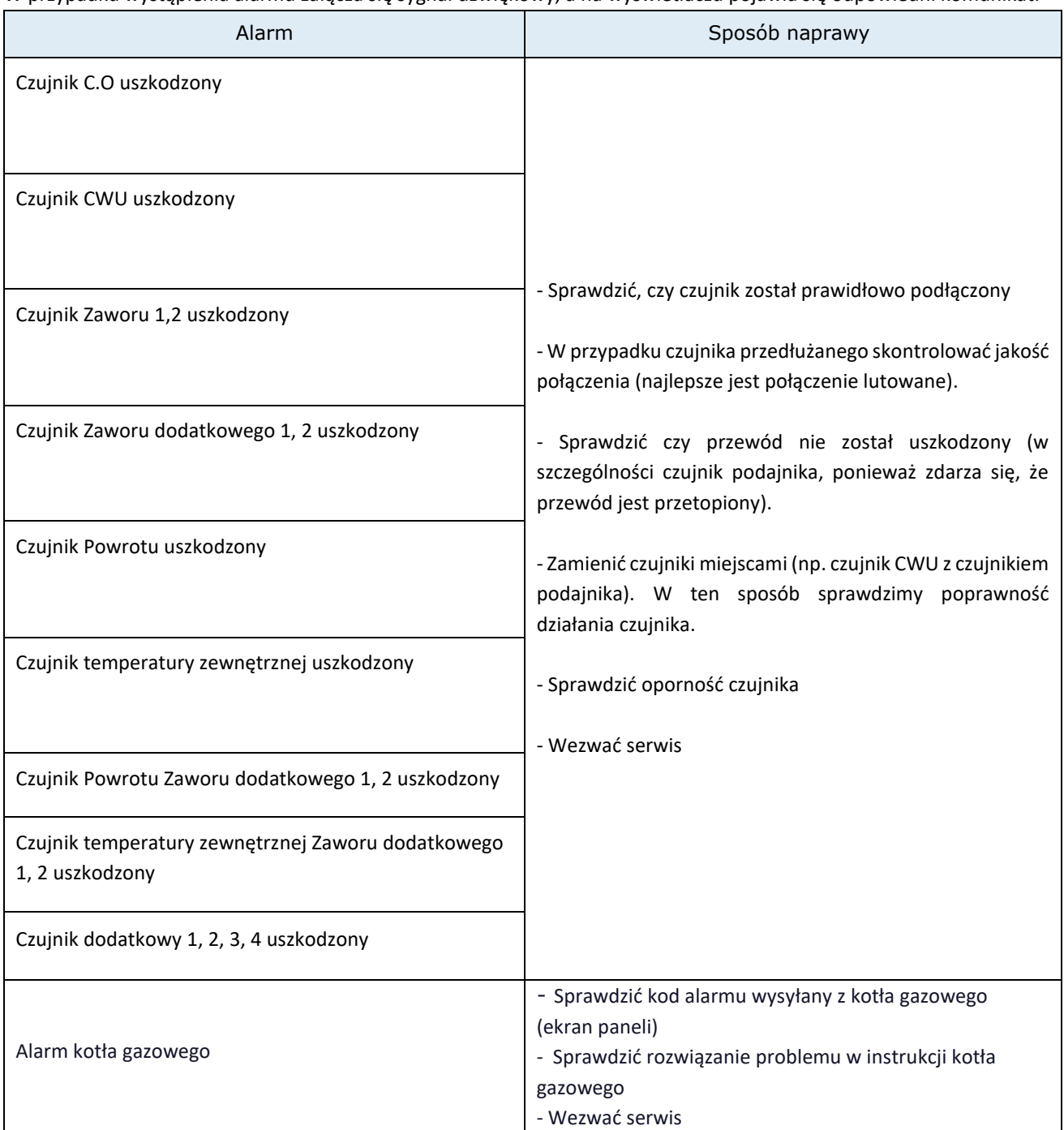

W przypadku wystąpienia alarmu załącza się sygnał dźwiękowy, a na wyświetlaczu pojawia się odpowiedni komunikat.

### <span id="page-53-0"></span>**AKTUALIZACJA OPROGRAMOWANIA**

Aby wgrać nowe oprogramowanie należy wyłączyć sterownik z sieci. Do gniazda USB należy włożyć PenDrive z nowym oprogramowaniem. Następnie włączamy sterownik do sieci. Pojedynczy sygnał dźwiękowy oznacza rozpoczęcie wgrywania nowego oprogramowania.

#### **UWAGA**

Proces wgrywania nowego oprogramowania do sterownika może być przeprowadzany jedynie przez wykwalifikowanego instalatora. Po zmianie oprogramowania nie ma możliwości przywrócenia wcześniejszych ustawień.

### <span id="page-53-1"></span>**WYKORZYSTYWANE CZUJNIKI**

# **UWAGA**

Po wgraniu nowego programu należy zrestartować sterownik.

KTY-81-210 -> 25°C – 2000 Ω

PT-1000 -> 0°C – 1000 Ω

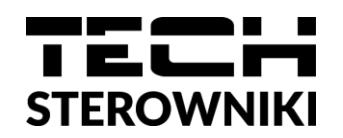

# **Deklaracja zgodności UE**

Firma TECH STEROWNIKI II Sp. z o.o., z siedzibą w Wieprzu 34-122, przy ulicy Biała Droga 31, deklaruje na wyłączną odpowiedzialność, że produkowany przez nas sterownik instalacji **i-2 Plus OT** spełnia wymagania dyrektywy Parlamentu Europejskiego i Rady **2014/35/UE** z dnia 26 lutego 2014 roku w sprawie harmonizacji ustawodawstw państw członkowskich odnoszących się do **udostępniania na rynku sprzętu elektrycznego przewidzianego do stosowania w określonych granicach napięcia** (Dz.Urz. UE L 96 z 29.03.2014, strona 357) i dyrektywy Parlamentu Europejskiego i Rady **2014/30/UE** z dnia 26 lutego 2014 roku w sprawie harmonizacji ustawodawstw państw członkowskich odnoszących się do **kompatybilności elektromagnetycznej** ( Dz. Urz. UE L 96 z 29.03.2014, strona 79), dyrektywy **2009/125/WE** w sprawie wymogów dotyczących ekoprojektu dla produktów związanych z energią oraz ROZPORZĄDZENIA MINISTRA PRZEDSIĘBIORCZOŚCI I TECHNOLOGII z dnia 24 czerwca 2019 r. zmieniające rozporządzenie w sprawie zasadniczych wymagań dotyczących ograniczenia stosowania niektórych niebezpiecznych substancji w sprzęcie elektrycznym i elektronicznym wdrażające dyrektywę Parlamentu Europejskiego i Rady (UE) 2017/2102 z dnia 15 listopada 2017 r. zmieniającą dyrektywę 2011/65/UE w sprawie ograniczania stosowania niektórych niebezpiecznych substancji w sprzęcie elektrycznym i elektronicznym (Dz. Urz. UE L 305 z 21.11.2017, str. 8).

Do ocen zgodności zastosowano normy zharmonizowane

**PN-EN IEC 60730-2-9:2019-06,** 

**PN-EN 60730-1:2016-10,**

**EN IEC 63000:2018 RoHS.**

**Wieprz, 06.09.2023**

Paweł Jura Janusz Master

Prezesi firmy

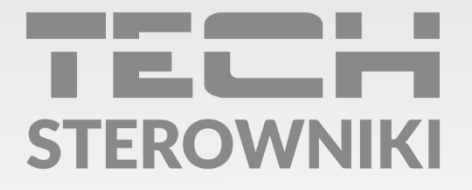

Siedziba główna: ul. Biała Droga 31, 34-122 Wieprz

Serwis: ul. Skotnica 120, 32-652 Bulowice

infolinia: +48 33 875 93 80 e-mail: serwis@techsterowniki.pl

www.techsterowniki.pl